Czech Technical University in Prague

FACULTY OF ELECTRICAL ENGINEERING Department of Cybernetics Multi-robot Systems

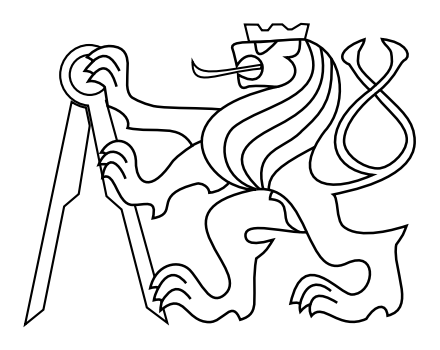

## Fully-actuated autonomous multirotor UAV design and construction

Bachelor's Thesis

## Jan Zejda

Prague, May 2022

Study programme: Open Informatics Branch of study: Internet of things

Supervisor: Ing.Daniel Heřt

ii

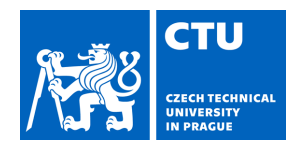

Student's name: **Zejda Jan** Personal ID number: **483547**

#### **I. Personal and study details**

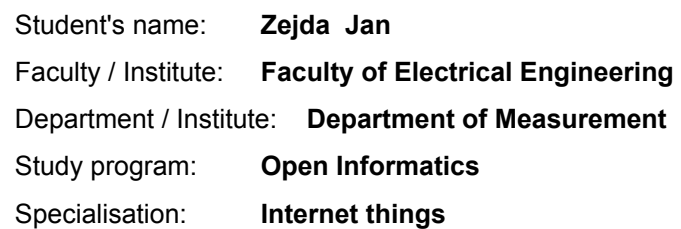

#### **II. Bachelor's thesis details**

Bachelor's thesis title in English:

**Fully-actuated autonomous multirotor UAV design and construction**

Bachelor's thesis title in Czech:

#### **Návrh a stavba holonomní autonomní bezpilotní helikoptéry**

#### Guidelines:

The goal of this thesis is to design and build a fully-actuated autonomous multirotor UAV.

The following tasks will be solved:

1. Model the fully-actuated UAV [1] in the Gazebo simulator, using the PX4 [4] SITL.

2. Implement control algorithms and mixers which make use of the fully-actuated platform, and verify them in the Gazebo simulator.

3. Design and implement an interface between the ROS [3] based MRS UAV [2] system, which allows control of the UAV through ROS.

4. Design and construct a real-world fully actuated UAV with an onboard computer running the MRS UAV system and a PX4 autopilot.

5. If external factors and the schedule of the MRS group allows, demonstrate the fully-actuated UAV in a real-world experiment, by executing maneuvers which are impossible for standard underactuated UAVs.

#### Bibliography / sources:

[1] A. Keipour, M. Mousaei, A. Ashley, and S. Scherer, "Integration of Fully-Actuated Multirotors into Real-World Applications,", Under review.

[2] Baca, T., Petrlik, M., Vrba, M., Spurny, V., Penicka, R., Hert, D., and Saska, M., "The MRS UAV System: Pushing the Frontiers of Reproducible Research, Real-world Deployment, and Education with Autonomous Unmanned Aerial Vehicles", J Intell Robot Syst 102, 26 (2021).

[3] Quigley, Morgan, et al. "ROS: an open-source Robot Operating System." ICRA workshop on open source software. Vol. 3. No. 3.2. 2009.

[4] L. Meier, D. Honegger and M. Pollefeys, "PX4: A node-based multithreaded open source robotics framework for deeply embedded platforms," 2015 IEEE International Conference on Robotics and Automation (ICRA), 2015

Name and workplace of bachelor's thesis supervisor:

#### **Ing. Daniel Heřt, Multi-robot Systems, FEE**

Name and workplace of second bachelor's thesis supervisor or consultant:

Date of bachelor's thesis assignment: **24.01.2022** Deadline for bachelor thesis submission:

Assignment valid until:

**by the end of summer semester 2022/2023**

Supervisor's signature

Ing. Daniel Heřt **Head of department's signature** 

\_\_\_\_\_\_\_\_\_\_\_\_\_\_\_\_\_\_\_\_\_\_\_\_\_\_\_ \_\_\_\_\_\_\_\_\_\_\_\_\_\_\_\_\_\_\_\_\_\_\_\_\_\_\_ \_\_\_\_\_\_\_\_\_\_\_\_\_\_\_\_\_\_\_\_\_\_\_\_\_\_\_

prof. Mgr. Petr Páta, Ph.D. Dean's signature

iv

### Declaration

Prohlašuji, že jsem předloženou práci vypracoval samostatně a že jsem uvedl veškeré použité informační zdroje v souladu s Metodickým pokynem o dodržování etických principů při přípravě vysokoškolských závěrečných prací.

I declare that I have prepared the submitted work separately and that I have listed all information sources used in accordance with the Methodical Instructions on adherence to ethical principles in the preparation of university final theses.

V Praze dne ......................... .........................

### Acknowledgments

Firstly, I would like to express gratitude to my supervisor Daniel Heřt who was very helpful during the whole project. Also, I would like to thank Tomáš Báča for his willingness, consultation opportunities and piloting the drone. The most enormous thanks go to my family for their patience and support.

viii

#### Abstract

This thesis aims to develop a fully actuated drone. It is a special type of drone with six motors, and its rotors are tilted at a specific angle. This allows the drone to fly without tilting the body during the movement. While developing the software, simulation programs are used. It makes testing the software more accessible and safer. During the building process, 3D printing is used, which allows the creation of atypical parts such as holders of batteries or computation boards.

Keywords Drone, Fully Actuated, 3D print, PX4,ROS

**x** and the contract of the contract of the contract of the contract of the contract of the contract of the contract of the contract of the contract of the contract of the contract of the contract of the contract of the co

#### Abstrakt

Tato práce se zabývá vývojem holonomního dronu. Jedná se o speciální typ dronu s šesti motory, jehož vrtule jsou nakloněny pod specifickým úhlem. To umožňuje dronu létat bez naklápění těla při pohybu. Vývoj dronu obsahuje modifikaci již existujícího řídícího softwaru PX4 a ROS, samotné sestavení dronu, zalétání a využití v praxi. Během vývoje dronu je využíváno simulačních programů, které zjednodušují testování softwaru. Při stavbě dronu je používán 3D tisk, který umožňuje vytvoření atypických dílů jako je například držák baterie nebo řídících desek.

Klíčová slova Dron, Holonomní, 3D tisk, PX4,ROS

### Abbreviations

- <span id="page-12-2"></span>[CTU](#page-19-0) [Czech Technical University](#page-19-0)
- <span id="page-12-3"></span>[DOF](#page-22-0) [degree-of-freedom](#page-22-0)
- <span id="page-12-4"></span>[GPS](#page-28-0) [global positioning system](#page-28-0)
- [IMU](#page-43-0) [inertial measurement unit](#page-43-0)
- <span id="page-12-0"></span>[MRS](#page-16-0) [Multi-robot Systems Group](#page-16-0)
- <span id="page-12-1"></span>[ROS](#page-18-0) [Robot Operating System](#page-18-0)
- <span id="page-12-8"></span>[PID](#page-29-0) [proportional, integral, derivative](#page-29-0)
- [XML](#page-38-0) [extensible markup language](#page-38-0)
- [URDF](#page-38-1) [the unified robotic description format](#page-38-1)
- <span id="page-12-7"></span>[STL](#page-29-1) [standard triangle language](#page-29-1)
- <span id="page-12-6"></span>[ESC](#page-28-1) [electronic speed controller](#page-28-1)
- [PCB](#page-46-0) [printed circuit board](#page-46-0)
- [NPV](#page-63-0) [Net present value](#page-63-0)
- [IRR](#page-63-1) [Internal rate of return](#page-63-1)
- <span id="page-12-5"></span>[RC](#page-28-2) [remote control](#page-28-2)

xiv

## **Contents**

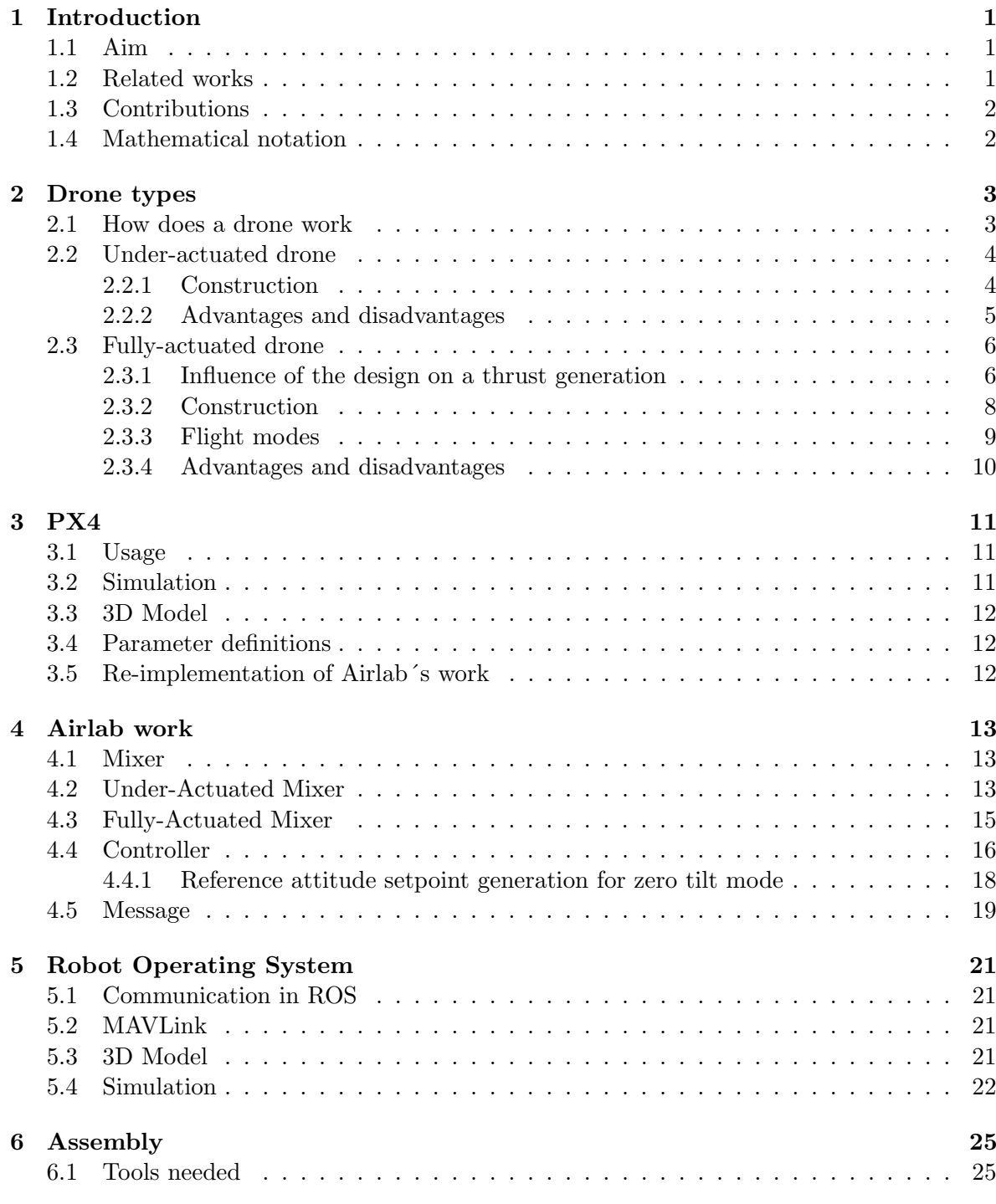

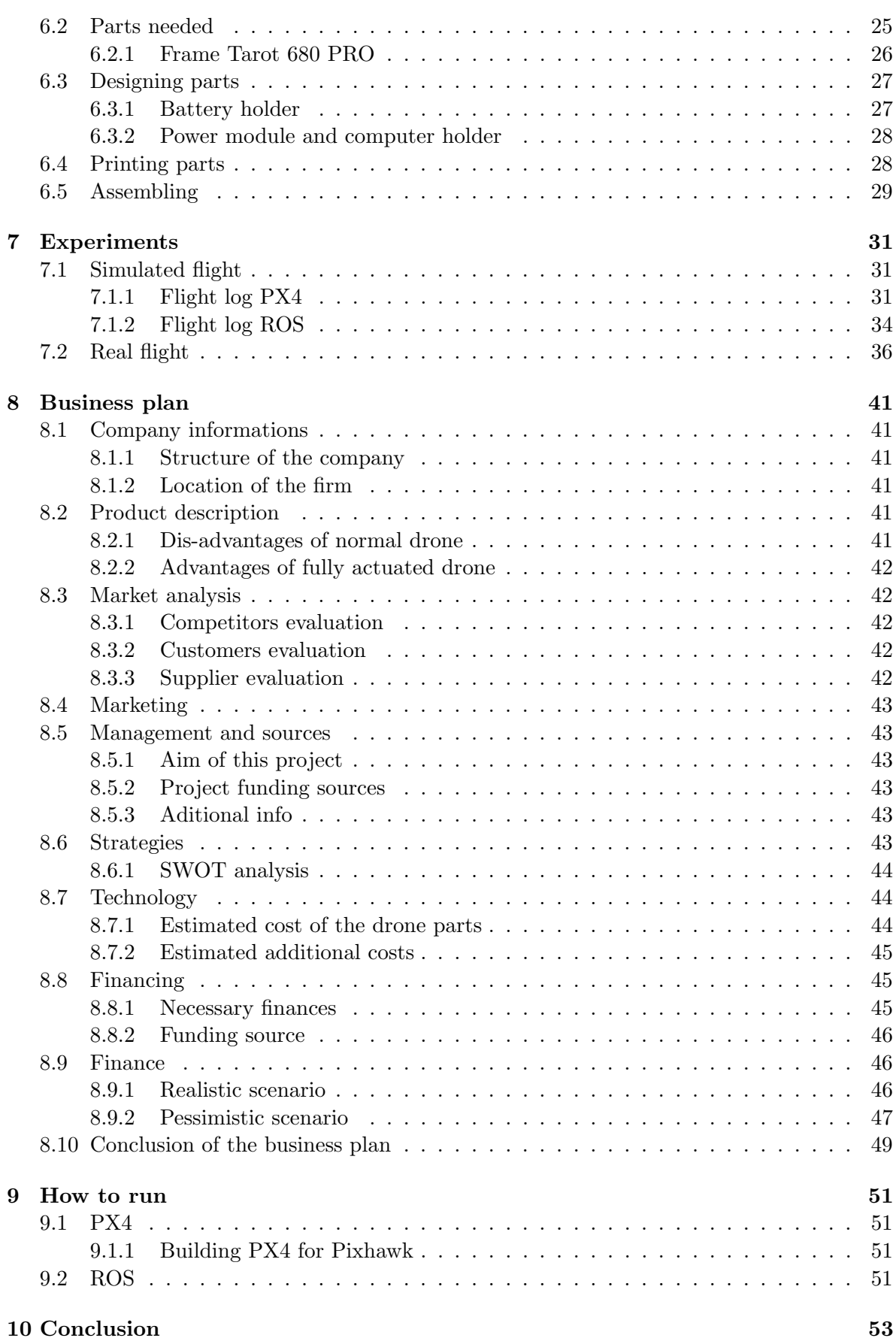

# List of Figures

<span id="page-16-0"></span>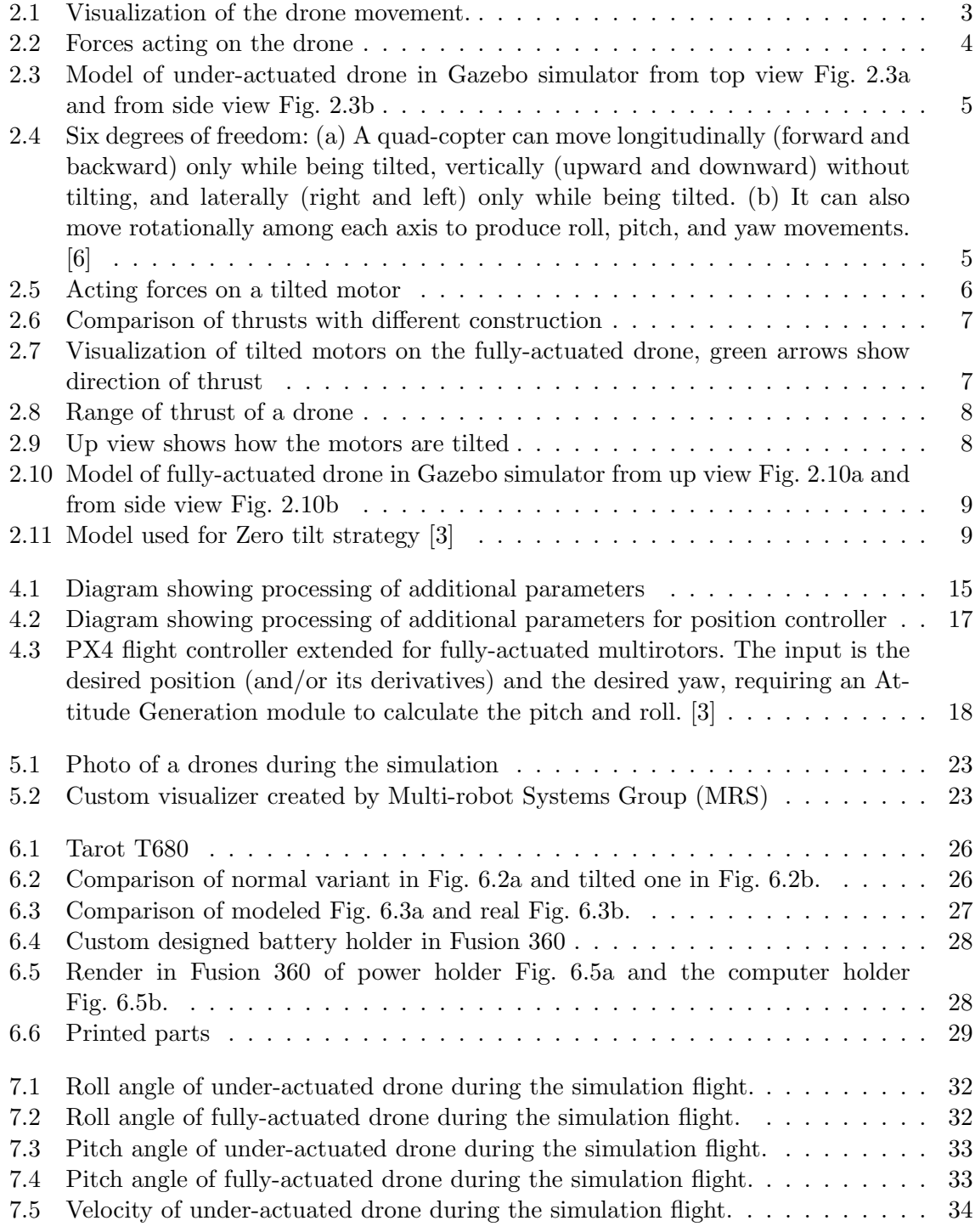

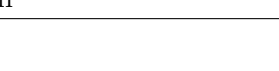

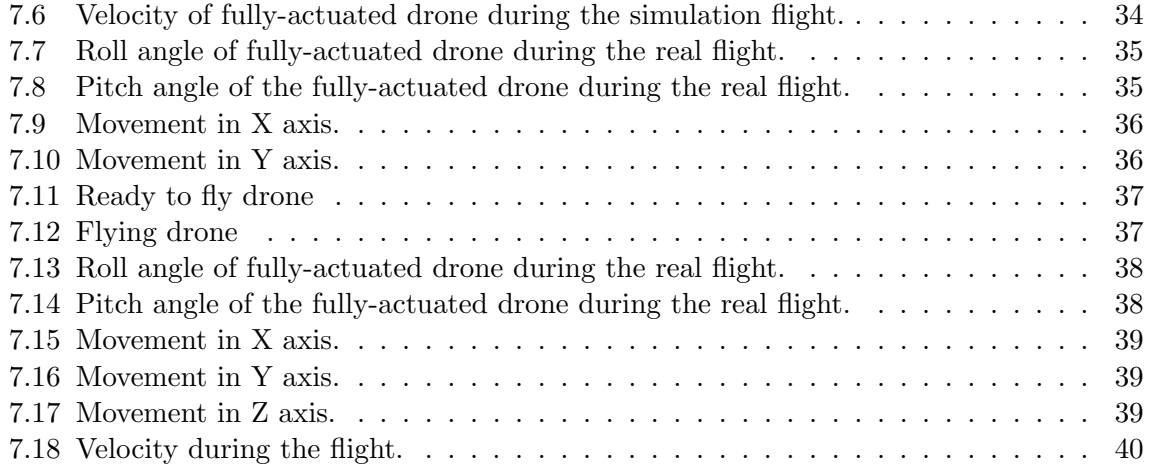

# List of Tables

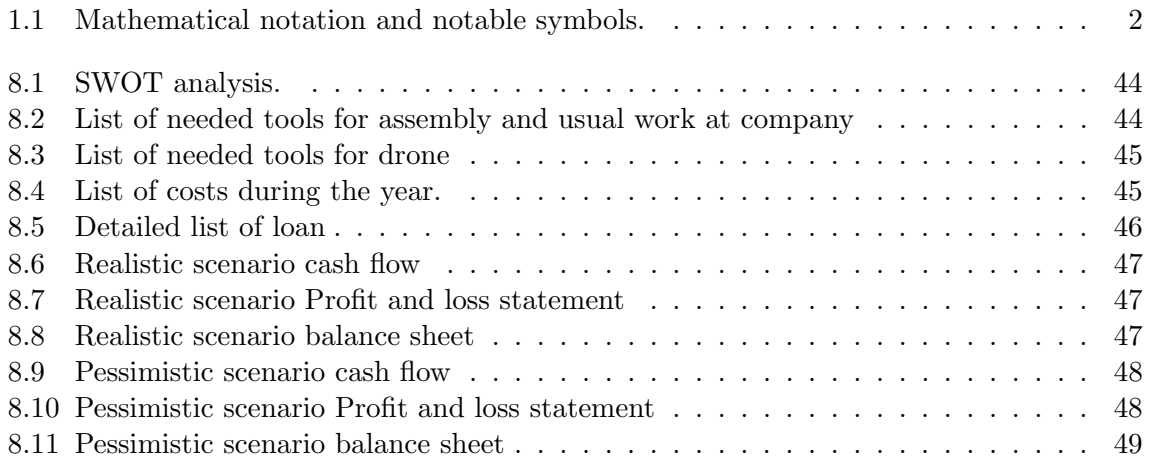

## <span id="page-18-1"></span>Chapter 1

## Introduction

There has been a lot of interest in drones over the last ten years. Nowadays, we can see drones almost everywhere. It starts with small toys for children or drones with cameras for making videos, delivery drones, or special types of drones developed for research in harsh environments. It is possible to buy a ready-to-fly drone from 1000 CZK, which is very cheap. We can also buy a kit where the drone parts are ready for assembly. Also, it is possible to create your own drone from custom parts where the price can vary from a few thousand to tens of thousands of CZK.

#### <span id="page-18-2"></span>1.1 Aim

A conventional drone is limited in its movement. When this drone wants to move, it needs to tilt its body to start moving.

<span id="page-18-0"></span>A fully-actuated drone is a special type that allows flying without tilting the body. Detailed information is in chapter [2.](#page-20-0) PX4 is a control software of the drone, description of it is in chapter [3.](#page-28-3) This thesis aims to modify the current version of PX4 and implement support for fully-actuated drones. Then integrate this modified PX4 into Robot Operating System [\(ROS\)](#page-12-1). This system is described in chapter [5.](#page-38-2)

Verify that the implementation is feasible in simulation programs. Assemble the drone, and prove that the real drone is capable of fully actuated movement. Demonstrate drone usage in real-world experiments.

<span id="page-18-3"></span>In addition to the original assignment, as an extra part, create a business plan for a possible company foundation.

#### 1.2 Related works

There have been many implementations that created fully-actuated drones in the past [\[1\]](#page-72-4) [\[2\]](#page-72-5). In the past few years, the organisation Airlab [\[3\]](#page-72-2) came up with the idea of using the default version of control software PX4. They modified controllers and implemented fullyactuated drone software into PX4, capable of controlling fully-actuated drones and standard under-actuated drones.

Unfortunately, this project ended two years ago. Since then, it has not been updated. PX4 control software and system libraries in the Ubuntu system were updated during that time. It caused incompatibility between Airlab implementation and current versions of PX4 and Ubuntu.

<span id="page-19-0"></span>[ROS](#page-12-1) is a widely used system that a [MRS](#page-12-0) at Czech Technical University [\(CTU\)](#page-12-2) has been using for a long time. They are improving the original version of [ROS](#page-12-1) and developing the control, estimation and simulation platform [\[4\]](#page-72-6). Also, [MRS](#page-12-0) managed to integrate communication between [ROS](#page-12-1) with custom packages and default PX4.

### <span id="page-19-1"></span>1.3 Contributions

This thesis is based on the work of Airlab [\[3\]](#page-72-2). I used the ideas and implementation of Airlab control software for PX4 and reprogrammed the incompatible parts of PX4 software. In the last part of my research, I found a way how to implement fully actuated drones into [ROS.](#page-12-1) It is an operating system that allows us to use prepared algorithms and fly the drone autonomously or precisely command it over a computer. Then I assembled the drone and demonstrated usage in a real environment. Also, I created a business plan for a small company that will produce this type of drone.

### <span id="page-19-2"></span>1.4 Mathematical notation

In the Table [1.1](#page-19-3) it is possible to find notation used in this document.

<span id="page-19-3"></span>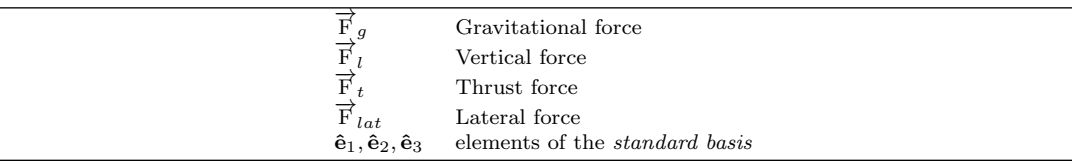

Table 1.1: Mathematical notation and notable symbols.

## <span id="page-20-0"></span>Chapter 2

## Drone types

### <span id="page-20-1"></span>2.1 How does a drone work

The closest vehicle to a drone is a helicopter. It has got one rotor mounted to the roof of the vehicle. This rotor spins, by this, the air is pushed, and thrust is generated.

To move the helicopter, individual rotor blades change their angle of attack during the rotation. A helicopter can have one additional tail rotor. It is used to control yaw.

On the other hand, a drone has multiple rotors, usually four, six or eight. These rotors cannot tilt. They are fixedly mounted to the motors. It means that if the drone wants to move, it needs to vary the throttle of its motors. It causes the tilt of the drone, and then the air is not pushed directly to the ground but slantwise.

For example, if a drone with four rotors wants to move to the left, it is needed to increase the thrust of two right motors and also decrease the thrust of the left motors, which causes the right part of the drone to tilt up. The following picture Fig. [2.1](#page-20-2) shows how the throttle of the motor changes during the movement. Red arrows show the throttle of the motors. The black arrow shows where the air is pushed. The picture of the drone is from [\[5\]](#page-72-7). I added the arrows to it.

<span id="page-20-2"></span>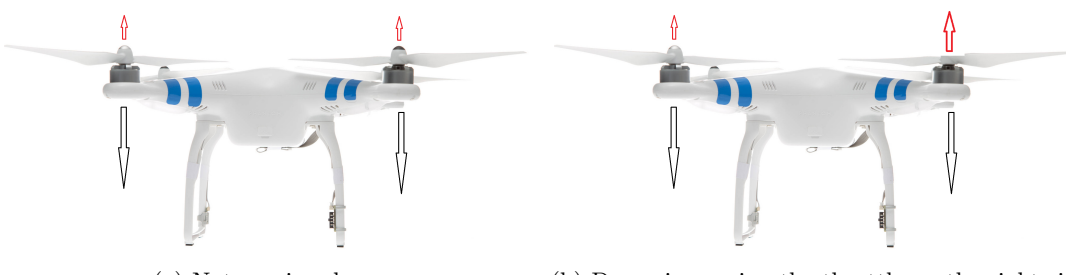

(a) Not moving drone (b) Drone increasing the throttle on the right side

Figure 2.1: Visualization of the drone movement.

Then it is essential to equalise the thrusts of motors. This total thrust is not aiming straight up, but it is tilted. To keep the drone at the same height, creating a vertical force that matches the gravitational force is essential. It is done by increasing the thrust of all motors.

The following picture Fig. [2.2](#page-21-2) shows the acting forces on the drone. The black arrow is a gravitational force. The red arrows is the vertical force. The yellow arrow shows the force produced by the motors. The green arrows visualise the resulting force as a sum of yellow and red arrows. As the final force aims to the left, the whole drone will move to the left.

<span id="page-21-2"></span>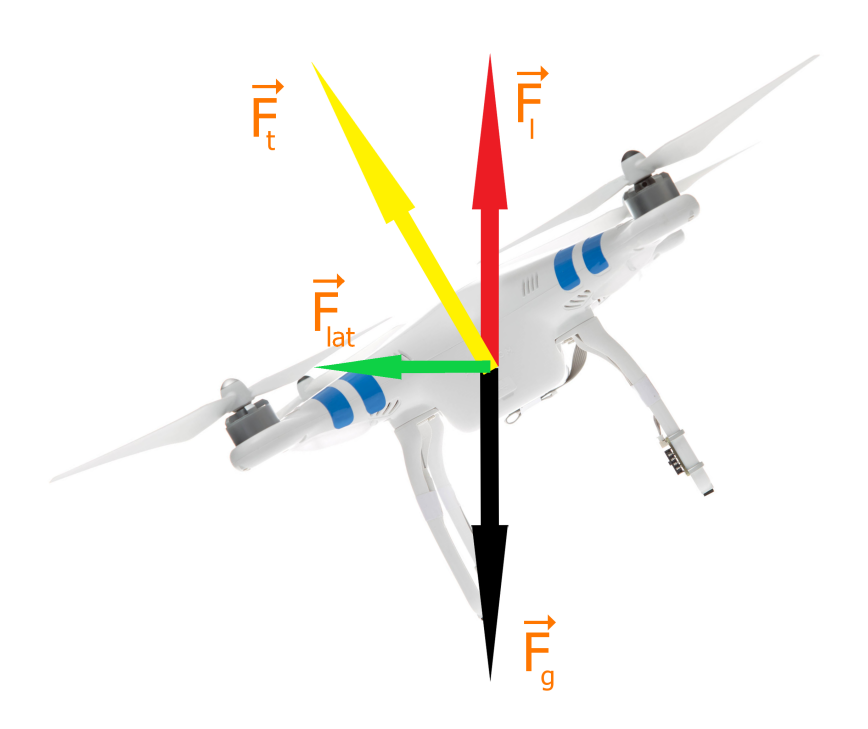

Figure 2.2: Forces acting on the drone

### <span id="page-21-0"></span>2.2 Under-actuated drone

#### <span id="page-21-1"></span>2.2.1 Construction

Usually, a drone has motors with rotors assembled coplanar with the ground plane. This means that the thrust is generated directly in the vertical direction. Figure Fig. [2.3](#page-22-3) shows under-actuated drone model in Gazebo simulator.

<span id="page-22-4"></span><span id="page-22-3"></span>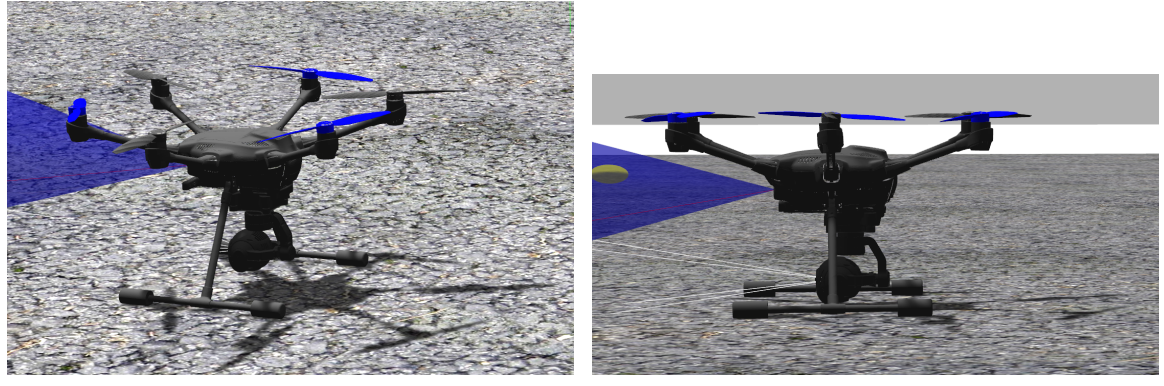

(a) Top view of under-actuated drone (b) Side view of under-actuated drone

<span id="page-22-5"></span><span id="page-22-0"></span>

Figure 2.3: Model of under-actuated drone in Gazebo simulator from top view Fig. [2.3a](#page-22-4) and from side view Fig. [2.3b](#page-22-5)

The movement of the drone consists of translational and rotational movements. Together they form 6 axes of motion known as the degree-of-freedom [\(DOF\)](#page-12-3). An under-actuated drone can control less than six degrees of freedom, typically four. Visualisation of degrees of freedom can be seen in Fig. [2.4](#page-22-6)

<span id="page-22-6"></span>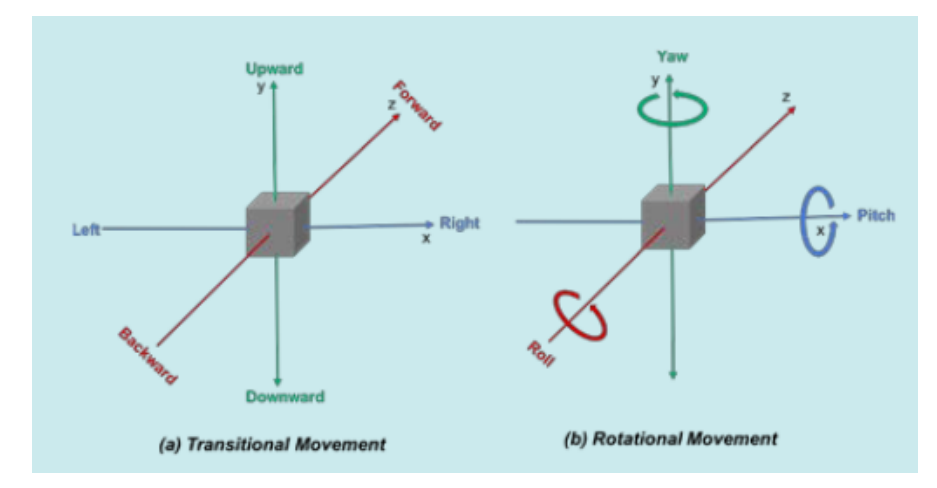

Figure 2.4: Six degrees of freedom: (a) A quad-copter can move longitudinally (forward and backward) only while being tilted, vertically (upward and downward) without tilting, and laterally (right and left) only while being tilted. (b) It can also move rotationally among each axis to produce roll, pitch, and yaw movements. [\[6\]](#page-72-1)

#### <span id="page-22-1"></span>2.2.2 Advantages and disadvantages

<span id="page-22-2"></span>As the air is pushed directly under the drone, the efficiency of energy transformation is very good. The main advantage is the high flight speed, which allows the drone to be used in time-bound disciplines. Among the main disadvantages, we can include tilting during the movement. To move the drone, the drone has to be tilted. A video of a flight can be seen in the attachment. It means that we must use additional stabilisers that try to eliminate tilting and shaking. This can be solved with gimbals.

## 2.3 Fully-actuated drone

#### <span id="page-23-0"></span>2.3.1 Influence of the design on a thrust generation

The following picture Fig. [2.5](#page-23-1) shows the acting forces on the tilted motor mounted on the fully-actuated drone. The black arrow is a gravitational force. The red arrow is the vertical force that has to match the gravitational force to keep the drone at the same vertical speed. The yellow arrow shows the force produced by the motor. The green arrow visualises the resulting force as a sum of yellow and red arrows. As the final force is aiming to the right, the whole drone will move to the right without the need to tilt the entire drone.

<span id="page-23-1"></span>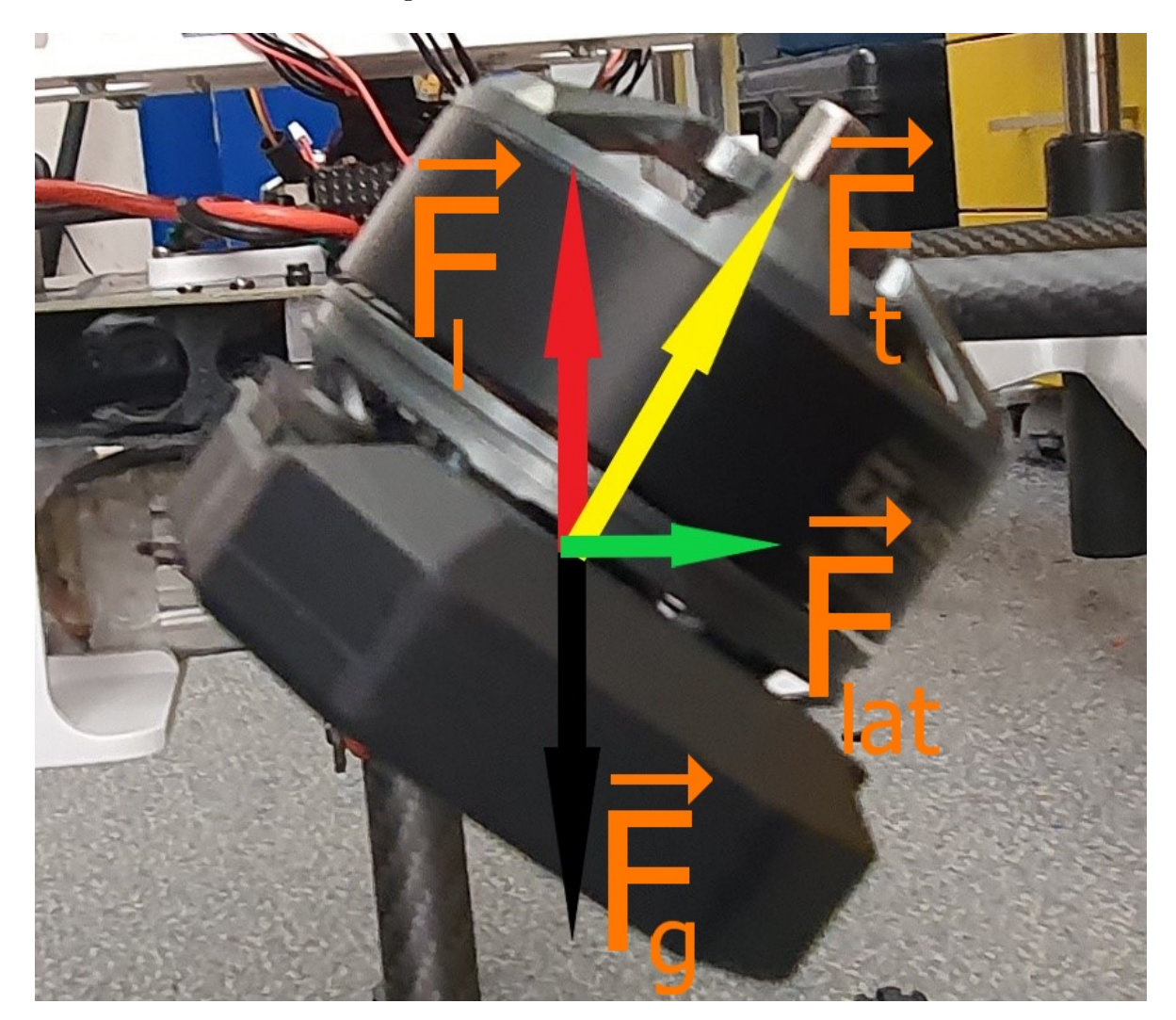

Figure 2.5: Acting forces on a tilted motor

A fully-actuated drone can move thanks to this tilt of the motor without changing roll and pitch. In the picture Fig. [2.7,](#page-24-1) it is visible that pairs of the motors are tilted under the same angle. The green arrow shows the axis in which each motor generates thrust. In the picture Fig. [2.9](#page-25-2) it is the visible a fixed tilt direction of all motors shown by the arrows. To move a fully-actuated drone forward, thrust is increased by middle motors (2 and 1). As the motors are tilted, they generate thrust in the forward direction without tilting the drone's body. In the picture Fig. [2.6](#page-24-0) green arrow visualizes the direction of the thrust generated by motors.

<span id="page-24-0"></span>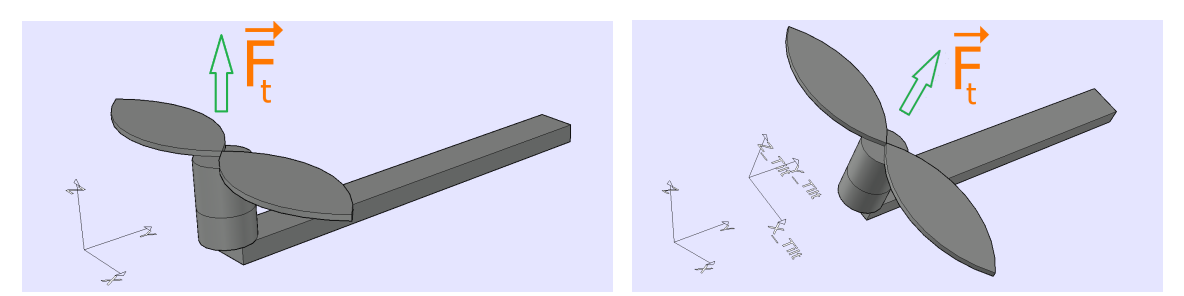

(a) Thrust of non tilted motor used on the under-actuated (b) Thrust of tilted motor used on the fully-actuated drone drone

Figure 2.6: Comparison of thrusts with different construction

Also, other motors have to decrease thrust to avoid gaining height.

<span id="page-24-1"></span>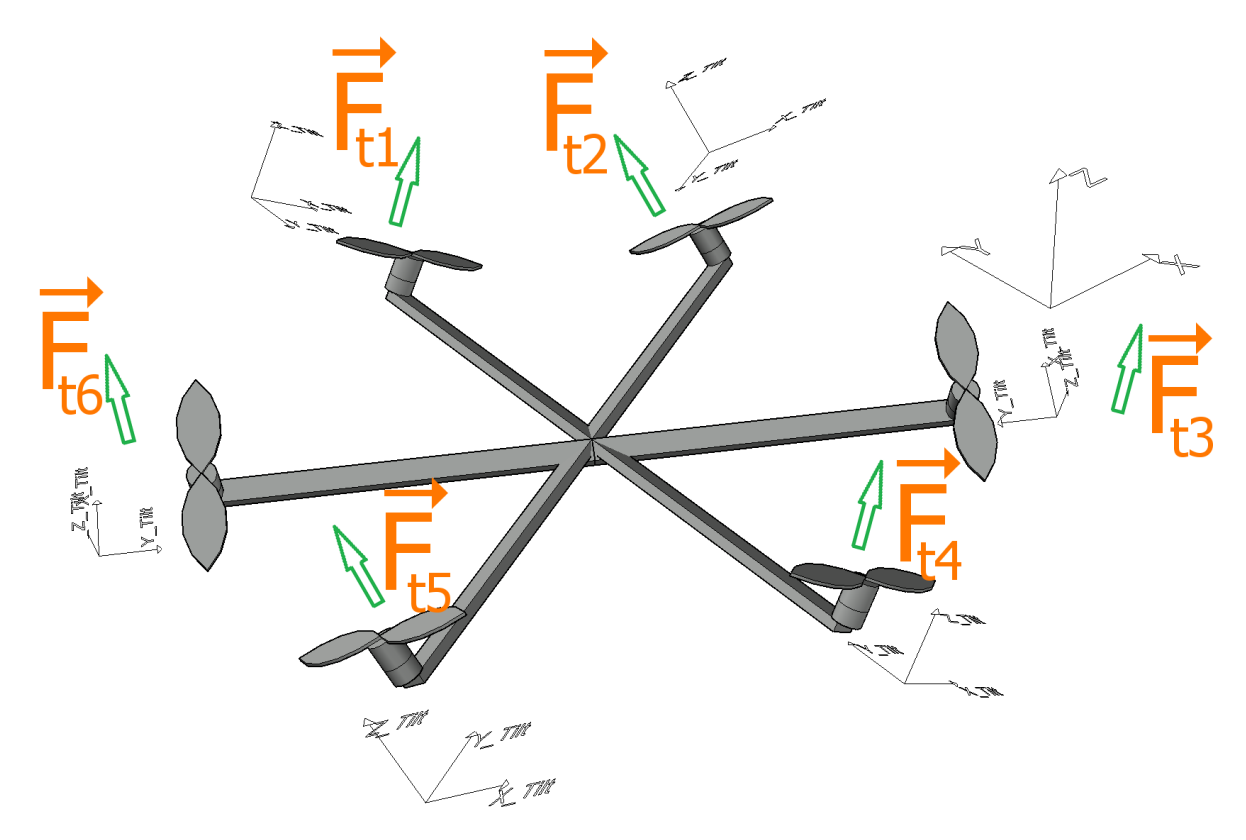

Figure 2.7: Visualization of tilted motors on the fully-actuated drone, green arrows show direction of thrust

The following Fig. [2.8](#page-25-1) shows difference in the range of thrust generation of a underactuated drone and fully-actuated drone.

<span id="page-25-1"></span>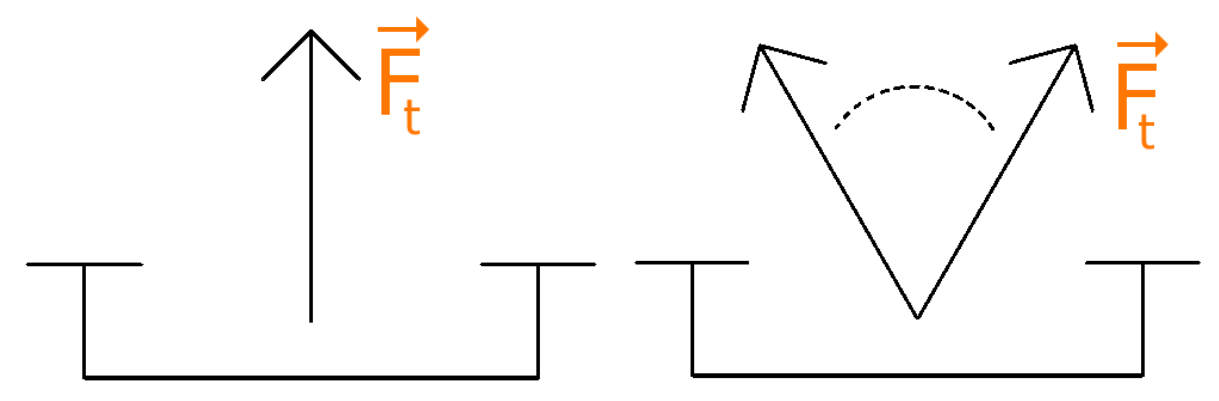

(a) Range of thrust force that under-actuated drone can (b) Range of thrust force that fully-actuated drone can generate generate

Figure 2.8: Range of thrust of a drone

<span id="page-25-2"></span>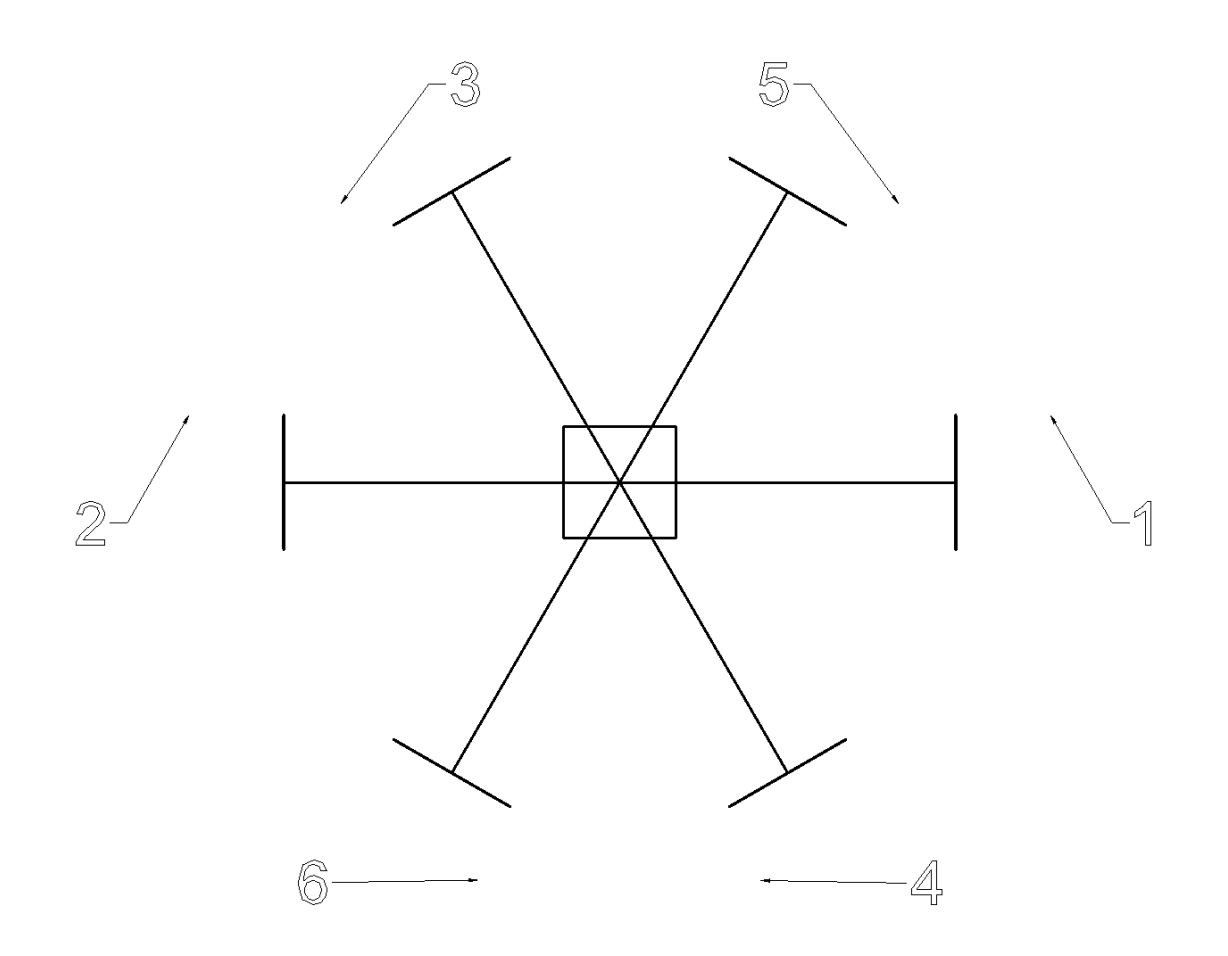

Figure 2.9: Up view shows how the motors are tilted

#### <span id="page-25-0"></span>2.3.2 Construction

The only difference in construction is that the motors with rotors are tilted under a specific angle, usually 30 degrees. This drone is holonomic, it means that it can control all six degrees of freedom. Figure Fig. [2.10](#page-26-2) shows fully-actuated drone model in Gazebo simulator.

<span id="page-26-3"></span><span id="page-26-2"></span>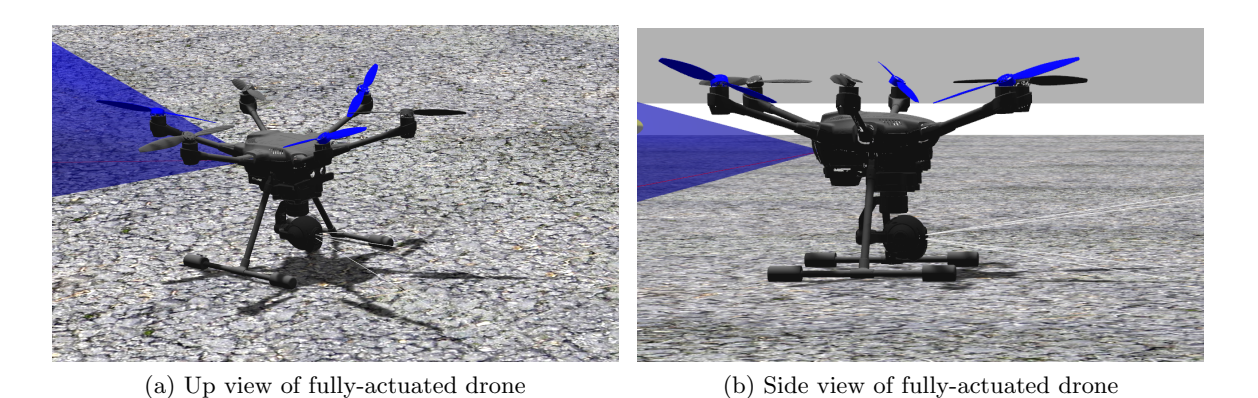

Figure 2.10: Model of fully-actuated drone in Gazebo simulator from up view Fig. [2.10a](#page-26-3) and from side view Fig. [2.10b](#page-26-4)

<span id="page-26-4"></span>A conventional under-actuated quadcopter also has all six [DOF,](#page-12-3) but only four motors. It leads to four controllable [DOF.](#page-12-3) It can control angular velocity in each axis and total thrust, not tilt. As a fully-actuated hexacopter has six motors, it can control all six [DOF.](#page-12-3) For that reason, it is not possible to create a fully-actuated quadcopter.

#### <span id="page-26-0"></span>2.3.3 Flight modes

<span id="page-26-5"></span>A fully actuated drone supports multiple flight modes. The mode under study is called zero tilt mode. During the movement, the drone does not tilt. A video of a flight can be seen in the attachment. Z-axis always aims straight down. Axis  $\hat{X}_s$  is the desired yaw direction. Axis  $\hat{Y}_s$  is perpendicular to  $\hat{X}_s$ . Visualized in Fig. [2.11](#page-26-5)

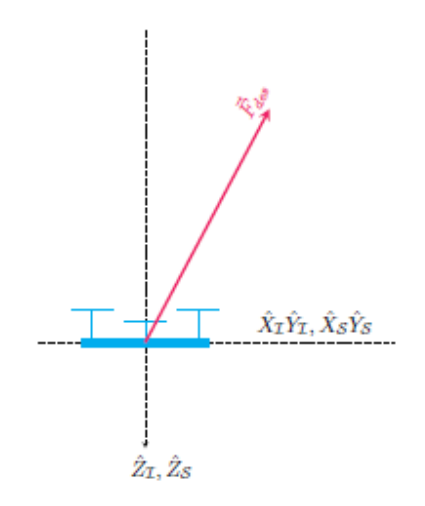

Figure 2.11: Model used for Zero tilt strategy [\[3\]](#page-72-2)

<span id="page-26-1"></span>Other mode that can be used is a fixed tilt mode. This means that the drone tilts under a specific angle without moving laterally. It allows the drone to tilt and move, tilted purposely. It is beneficial for mounting the cameras and sensors without any additional gimbals.

#### 2.3.4 Advantages and disadvantages

The main advantage is that the drone can manoeuvre without tilting or tilt without moving. It is essential when the drone must pick up things from the ground or interact with the environment. This drone has higher energy consumption caused by a tilted motor with rotors. Cosine losses cause this. It is a angle between normal direction and a tilted direction.

$$
1 - \cos(30^\circ) = 0.1339\tag{2.1}
$$

$$
1 - 0.1339 = 0.866 \tag{2.2}
$$

It means that 1 kg of thrust is generated with 86.6 percent efficiency. If the efficiency would be 100 percent, it would generate 1.154 kg of thrust. For that reason, 15,4 percent of a thrust is lost by tilted motors.

By this construction, it has got a slower speed of movement.

## <span id="page-28-3"></span>Chapter 3

## PX4

<span id="page-28-0"></span>PX4 is an open-source control software for drones. It allows us to control the drone manually by radio control transmitter or prepare a flight path upfront [\[7\]](#page-72-8). The main advantage of PX4 is that it is open-source. This means that source code is publicly available for everyone. It allows modification of software by users. It is possible to interconnect it with sensors, global positioning system [\(GPS\)](#page-12-4) or telemetry. PX4 provides an offboard mode that allows to control of the drone with an external computer mounted on the drone, where [ROS](#page-12-1) is running. Offboard is the most used mode by [MRS.](#page-12-0)

PX4 is a complex system that consists of smaller modules. These modules communicate with each other by sending messages. A module can read battery status, read data from sensors or control the drone movement. The most important modules are attitude, position and rate controllers. These controllers process position, velocity, yaw rate, pitch rate and roll rate. According to actual values and commands, they adjust the desired position, roll, pitch, yaw, and thrust.

<span id="page-28-2"></span><span id="page-28-1"></span>Also PX4 team developed hardware flight controller Pixhawk. It is an advanced autopilot designed and made in collaboration with PX4 [\[8\]](#page-72-9). It contains magnetometer, barometer, accelerometer and gyroscope. It is a hardware control unit that processes data from [GPS,](#page-12-4) telemetry and remote control [\(RC\)](#page-12-5) receiver and sends commands to electronic speed controller [\(ESC\)](#page-12-6). [ESC](#page-12-6) is a hardware module allowing the Pixhawk to control speed of individual motors. Pixhawk sends signal to [ESC](#page-12-6) and according to it, [ESC](#page-12-6) regulates a speed of a motors.

#### <span id="page-28-4"></span>3.1 Usage

<span id="page-28-5"></span>PX4 system can be used not only for hexacopter drones. It can control quad-copters, planes, rovers, helicopters, boats, or balloons.

### 3.2 Simulation

<span id="page-28-6"></span>Nowadays, simulations are used during development. This allows to test the drones without the risk of damaging drone parts in case of errors. For example, the simulation programs that can be used are Gazebo [\[9\]](#page-72-10) or AirSim [\[10\]](#page-72-11). I was using the Gazebo simulator. It is a widely used program that allows interconnection with PX4. Gazebo simulator provides a graphical interface. It is user friendly and offers [ROS](#page-12-1) integration. Detailed description of [ROS](#page-12-1) is in chapter [5.](#page-38-2) It is possible to run it in real-time and pause it in the simulation. Also, it is very realistic. It has got precise physics. Gazebo contains a lot of plugins that can be used. It allows users to simulate wind. It is possible to manually control a drone with the QGroundControl program and test if everything works fine.

### 3.3 3D Model

Default PX4 come with predefined drones. Also, it offers a 3D model of a hexacopter drone with conventional construction without tilted motors. As this type of drone is not usual, I had to modify it by tilting the motors. The tilt angle of motors is 30 degrees. This 3D model is then used in Gazebo Simulator. It is a special SDF file that defines how parts are connected to each other, their position, collision areas or direction of rotation of the rotors. Individual modelled parts of the drone are saved in the form of standard triangle language [\(STL\)](#page-12-7) file. These parts can be customised, for example, in Fusion 360.

<span id="page-29-1"></span>When using default PX4 software, lateral forces are zeroed because rotors are turned in pairs against each other. Then the drone behaves like a normal under actuated drone.

### <span id="page-29-2"></span>3.4 Parameter definitions

<span id="page-29-0"></span>Another vital part are files with parameter definitions. It contains parameters for proportional, integral, derivative [\(PID\)](#page-12-8) controller and values defining maximum speed. Mixer processes commands from a computer and sends modified commands for the motors, detailed description of it is in chapter [4.](#page-30-0) Airframe definition also defines what mixers are currently used or if it is a drone, plane, or any other vehicle.

### <span id="page-29-3"></span>3.5 Re-implementation of Airlab´s work

As Airlab group work was very successful, I decided to use their part of the work in PX4 controllers and used them in this project. Some parts of the code were not used because they have been already implemented in the newest version of default PX4. The most used part is the Position controller that implements the flight modes of the drone. Also, parts of the code were not compatible with used libraries, so I had to reprogram them. I decided to use only zero tilt mode in agreement with my supervisor. This flight is the most useful for real world applications. This part of the work was done in the so-called low-level controller.

## <span id="page-30-0"></span>Chapter 4

## Airlab work

As I mentioned in the related works section, the newest and the most successful implementation of fully actuated drones into PX4 software was done by Airlab group [\[3\]](#page-72-2). They managed to customise PX4 firmware so it can support fully actuated drones. It is also possible to use this firmware for normal under actuated drones. It has been tested in a simulated environment and also in real-world experiments. Unfortunately, this project ended three years ago. Since then, PX4 firmware has been updated many times, and things from the Airlab version have become incompatible. Now I will describe key features that the Airlab group added.

#### <span id="page-30-1"></span>4.1 Mixer

### <span id="page-30-2"></span>4.2 Under-Actuated Mixer

During the flight, a computer generates commands for drone control. These commands are used as input into the mixer. Mixer processes these commands and sends modified commands for motors. The standard mixer for an under-actuated drone looks like this:

```
R: <geometry> <roll scale> <pitch scale> <yaw scale> <idlespeed>
R: 6x 10000 10000 10000 0
```
R Stands for multirotor mixer, which combines four control inputs (roll, pitch, yaw, thrust) into a set of actuator outputs intended to drive motor speed controllers [\[7\]](#page-72-8). Geometry defines if it is a quadrotor  $(4)$ , hexacopter  $(6)$  or octocopter  $(8)$ . Roll, pitch and yaw scale define the scaling of controls. Idle speeds determine the speed of motors in case all inputs are zero.

Each of these scaling factors is loaded every time PX4 is powered on. Then they are processed by a mixer. The mixer also processes a geometry file that contains information about each motor. It defines its name, position, axis and if the motors turn clockwise or counterclockwise. Each matrix has six columns because it is used by a hexacopter with six motors. A torque matrix, thrust matrix, and mixer matrix are created from this geometry file. In a torque and thrust matrix with dimension 3x, each column is the torque and thrust generated by one rotor in each axis [\[11\]](#page-72-12). The mix matrix is 6x6. Each column is the command to apply to the servos to get a roll, pitch, yaw torque x thrust, y thrust and z thrust [\[11\]](#page-72-12). This is performed by a python script that parses the geometry file.

Torque matrix of the under-actuated drone:

$$
\begin{bmatrix} -1 & 1 & 0.5 & -0.5 & -0.5 & 0.5 \\ 0 & 0 & 0.87 & -0.87 & 0.87 & -0.87 \\ -0.05 & 0.05 & -0.05 & 0.05 & 0.05 & -0.05 \end{bmatrix}
$$

Thrust matrix of the under-actuated drone:

$$
\begin{bmatrix} 0 & 0 & 0 & 0 & 0 & 0 \\ 0 & 0 & 0 & 0 & 0 & 0 \\ -1 & -1 & -1 & -1 & -1 & -1 \end{bmatrix}
$$

Together they form matrix of the under-actuated drone:

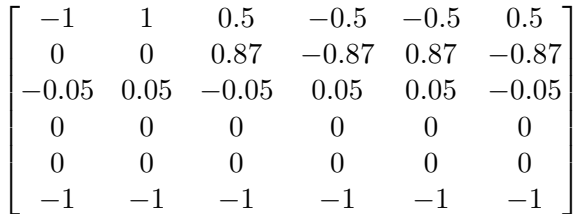

Mix matrix is computed as pseudoinverse of previous matrix of the under-actuated drone:

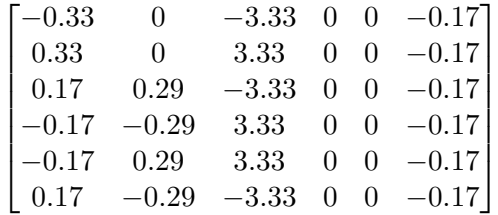

Once the mixer is loaded, in an infinite loop, computation is running. Roll, pitch, and yaw are used as input for scaling. Each of these input values is clamped in the range from  $[-1.0,1.0]$  [\[11\]](#page-72-12). Then the mixing is performed.

Variable  $i$  stands for the index of the motor in the output vector *out*. Variable  $r$  is the roll angle,  $r_s$  is the roll scale, p is the pitch angle,  $p_s$  is the pitch scale, yaw is the yaw angle,  $yaw_s$  is the yaw scale,  $x_t$  is thrust in the x axis,  $x_s$  is the thrust scale in x axis,  $y_t$  is the thrust in the y axis,  $y_s$  is the thrust scale in the y axis,  $z_t$  is the thrust in the z axis,  $z_s$  is the thrust scale in the z axis, rot is a motor,  $t_f$  is the thrust factor, t is the thrust, and  $i_s$  is the idle speed.

$$
out[i] = r * rot[i].r_s + p * rot[i].p_s + t * rot[i].t_s
$$
\n
$$
(4.1)
$$

Scale variables come from the mixer file described above. Then  $yaw$  is added to outputs according to the type of the drone.

$$
out[i] += yaw * rot[i].yaw_s
$$
\n
$$
(4.2)
$$

After this mixing is completed. The computed values are scaled by thrust factor, then they are constrained by idle speed defined in mixer file.

If  $out[i] < 0$  then it is used:

$$
out[i] = -(1 - t_f)/(2 * t_f) + \sqrt{(1 - t_f) * (1 - t_f)/(4 * t_f * t_f)}
$$
\n(4.3)

Else:

$$
out[i] = -(1 - t_f)/(2 * t_f) + \sqrt{(1 - t_f) * (1 - t_f)/(4 * t_f * t_f) + (out[i]/t_f)}
$$
(4.4)

$$
out[i] = \begin{cases} i_s, & \text{if } i_s + (out[i] * (1 - i_s)) < i_s \\ 1, & \text{if } i_s + (out[i] * (1 - i_s)) > 1 \\ i_s + (out[i] * (1 - i_s)), & \text{otherwise} \end{cases}
$$

<span id="page-32-1"></span>Each motor output should be now in the range [idle,1] Visualization can bee seen in Fig. [4.1.](#page-32-1)

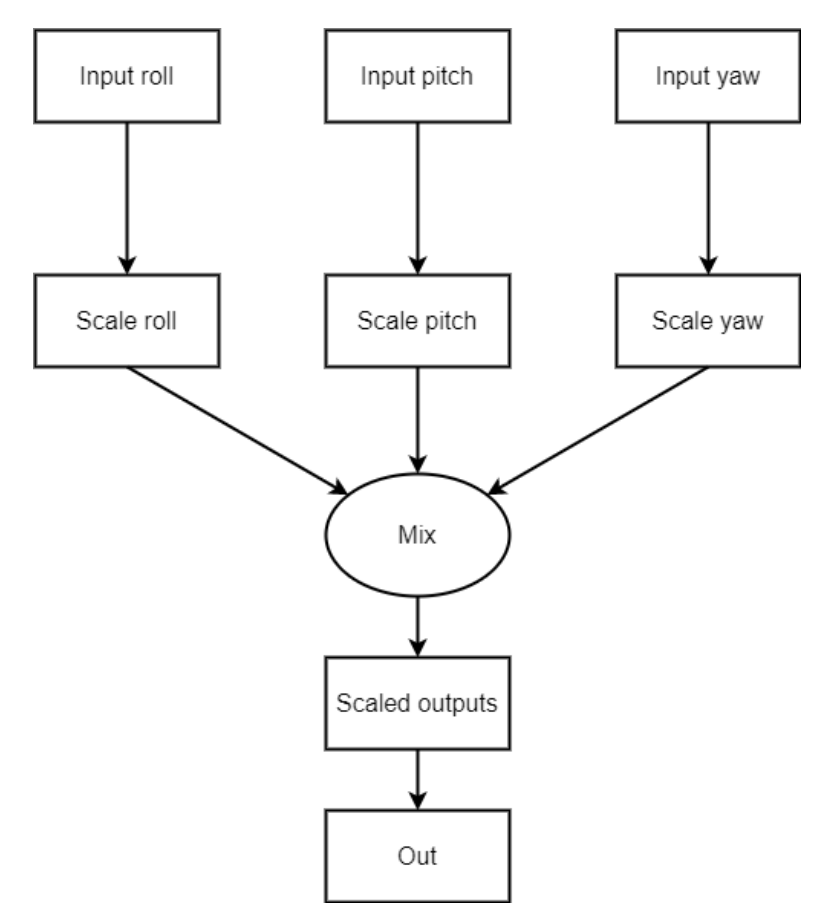

Figure 4.1: Diagram showing processing of additional parameters

#### <span id="page-32-0"></span>4.3 Fully-Actuated Mixer

The fully actuated mixer looks like this:

S: <geometry> <roll scale> <pitch scale> <yaw scale> <idlespeed> <x\_scale> <y\_scale> <z\_scale>

S: 6xt 10000 10000 10000 10000 10000 10000 0

S means that a fully actuated drone uses this mixer. Here are added scaling parameters for the computation of thrust in each axis. The reason is because of unwanted tilting during the flight. Other parameters are same as for the under-actuated drone, mixer processing method is also same.

Torque matrix of the fully-actuated drone:

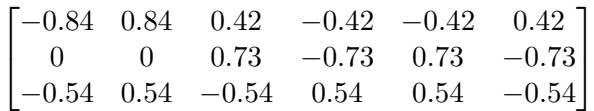

Thrust matrix of the fully-actuated drone:

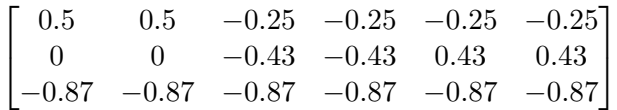

Together they form matrix of the fully-actuated drone:

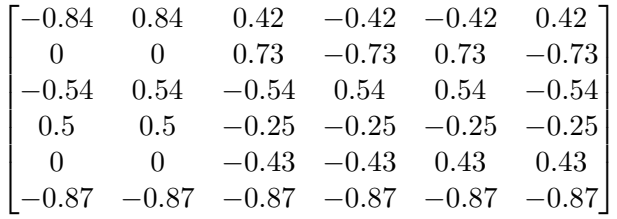

Mix matrix is computed as pseudoinverse of previous matrix of the fully-actuated drone:

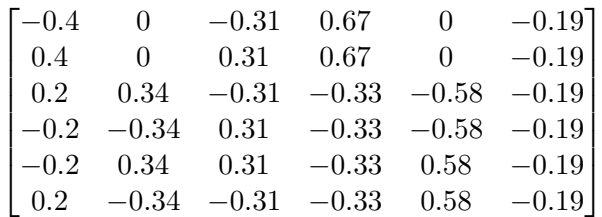

$$
out[i] = r * rot[i].r_s + p * rot[i].p_s + x_t * rot[i].x_s + y_t * rot[i].y_s + z_t * rot[i].z_s
$$
\n
$$
(4.5)
$$

The rest of the mixer module works the same as the under-actuated one.

#### <span id="page-33-0"></span>4.4 Controller

Usually, the default input for an under-actuated drone is desired yaw and desired position and/or desired position derivatives. These inputs are then processed in the position controller, and it outputs the full desired attitude setpoint for the attitude controller and thrust setpoints for the mixer module [\[3\]](#page-72-2).

For a fully-actuated drone, it is a little bit different. As mentioned above, the mixer is modified to support a fully-actuated hexacopter. Then attitude setpoint generator is modified to support zero tilt mode [\[3\]](#page-72-2). In the diagram Fig. [4.2](#page-34-0) it is possible to see additional parameters added to the original PX4.

<span id="page-34-0"></span>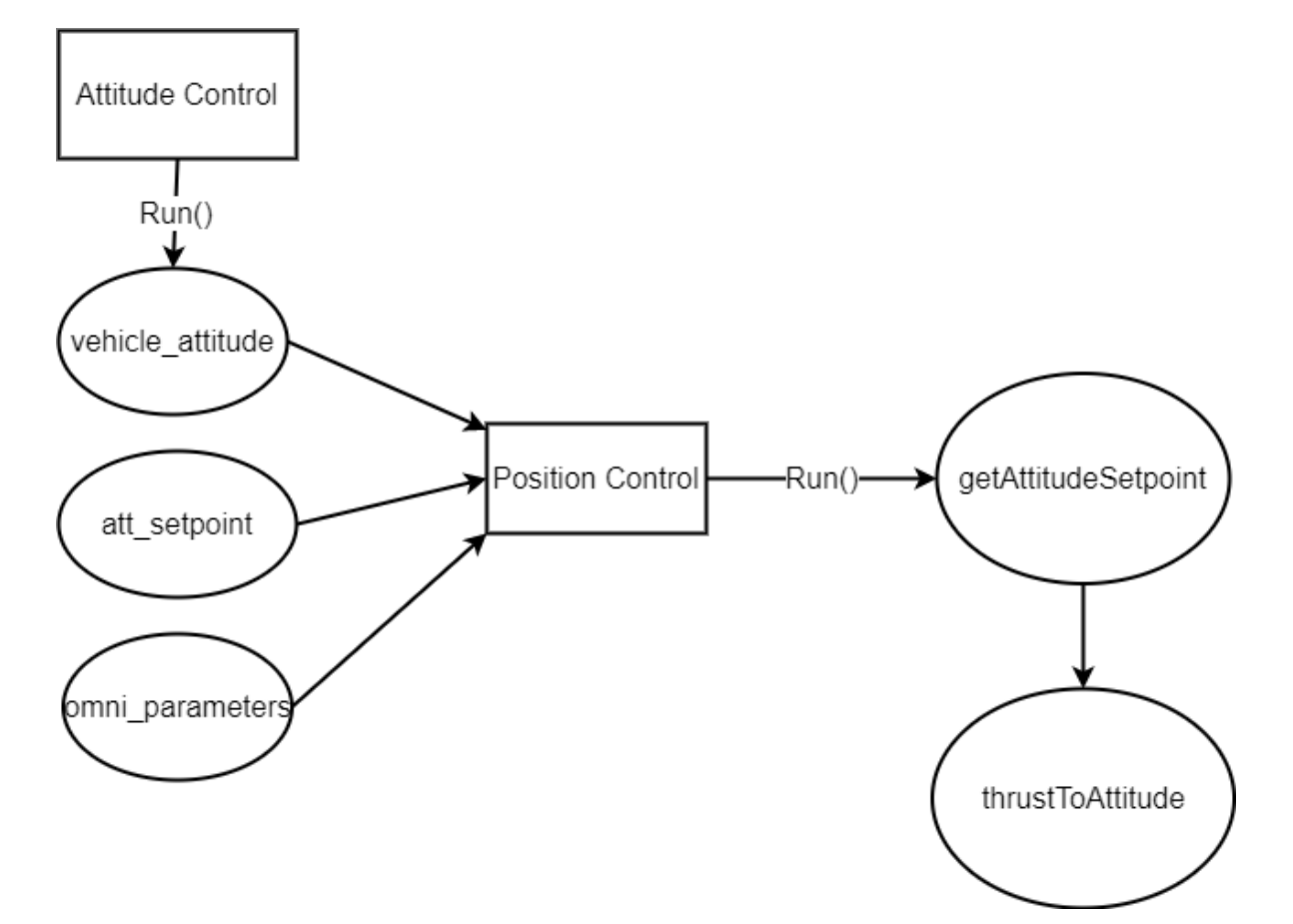

Figure 4.2: Diagram showing processing of additional parameters for position controller

Also, thrust setpoint generation had to be modified. This change is done in the rate controller. Whereas default PX4 is computing thrust only in the z-axis, the fully-actuated version computes thrust in each axis. Fig. [4.3](#page-35-2) shows controller with modifications for a fullyactuated drone.

<span id="page-35-2"></span>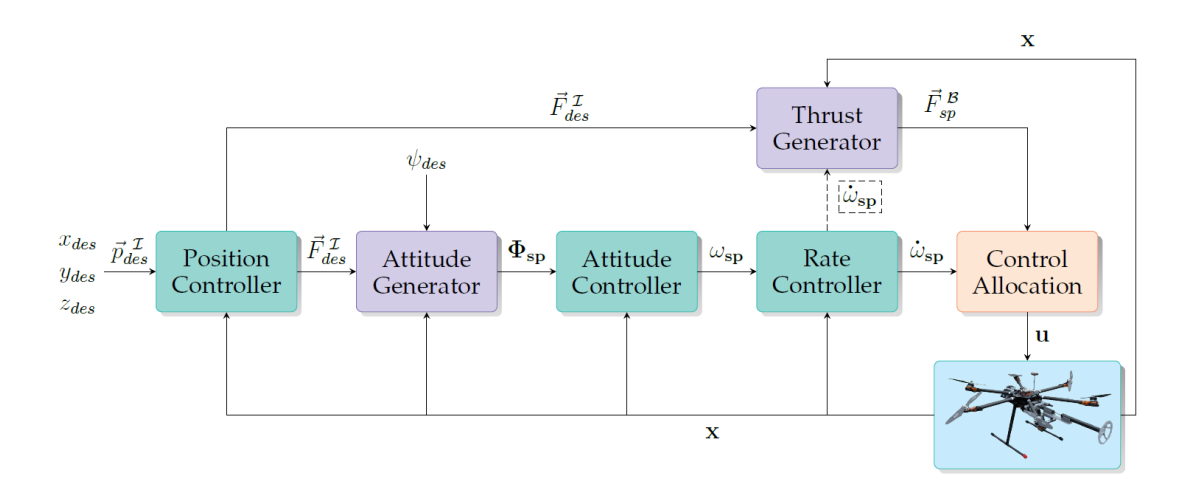

Figure 4.3: PX4 flight controller extended for fully-actuated multirotors. The input is the desired position (and/or its derivatives) and the desired yaw, requiring an Attitude Generation module to calculate the pitch and roll. [\[3\]](#page-72-2)

#### <span id="page-35-0"></span>4.4.1 Reference attitude setpoint generation for zero tilt mode

A position controller performs this. We select zero tilt mode by setting OMNI ATT MODE in airframe definition to 2. OMNI DFC MAX THR is set to 0.1. Setting the value to lower means that the drone is more accurate and flies at lower speeds. Then in position controller, if the statement chooses according to the OMNI ATT MODE flight mode. Once zero tilt mode is set, three vectors are created. Individual vectors represent individual axes  $(x,y,z)$ . Each vector contains coordinates of a rotated vector basis.

For x axis: 
$$
\begin{bmatrix} \cos yaw_{des} \\ \sin yaw_{des} \\ 0 \end{bmatrix}
$$
  
For y axis: 
$$
\begin{bmatrix} -\sin yaw_{des} \\ \cos yaw_{des} \\ 0 \end{bmatrix}
$$
  
For z axis: 
$$
\begin{bmatrix} 0 \\ 0 \\ 1 \end{bmatrix}
$$
  
Together they form a rotation matrix: 
$$
\begin{bmatrix} \cos yaw_{des} & -\sin yaw_{des} & 0 \\ \sin yaw_{des} & \cos yaw_{des} & 0 \\ 0 & 0 & 1 \end{bmatrix}
$$

First two columns present rotation by angle:

$$
\mathbf{yaw}_{des} \in [0, 2\pi],\tag{4.6}
$$

<span id="page-35-1"></span>turns around the origin counter-clockwise [\[12\]](#page-72-13). The last column contains 1 because it is in the axis of rotation, which means that it is not changed during the flight. Then this matrix is copied to the attitude setpoint generator, and the valid flag is set to true.
## 4.5 Message

Important is adding a new type of message:

```
omni_attitue_status
```
Content of this message:

```
Time stamp
Attitude mode
Estimated tilt angle
Measured tilt angle
Estimated tilt direction
Measured tilt direction
Estimated roll tilt
Estimated pitch tilt
```
Then by adding defining parameters, it is possible to change drone behaviour. By this, it is possible to choose a flight mode. It determines the attitude setpoint generator that will produce setpoints for the attitude controller. The second parameter is an upper bound of maximum horizontal scaled thrust. Simply said, it determines how fast the drone will move.

Other parameters that are not needed for zero tilt mode

OMNI\_ATT\_MODE OMNI\_DFC\_MAX\_THR OMNI\_ATT\_TLT\_ANG OMNI\_ATT\_TLT\_DIR OMNI\_ATT\_ROLL OMNI\_ATT\_PITCH OMNI\_PROJ\_AXES

As these parameters are not hard-coded in software, it is possible to easily change them by QGroundControl software without re-flashing and calibrating Pixhawk.

# <span id="page-38-0"></span>Robot Operating System

[ROS](#page-12-0) is an operating system that helps us with hardware abstraction, libraries, communication etc. It allows asynchronous communication between programs [\[13\]](#page-72-1). Thanks to it, we can use data captured by sensors with programs that process raw data, and according to data, the robot adjusts its behaviour.

## 5.1 Communication in ROS

The system consists of many processes; in [ROS](#page-12-0) they are called rosnodes. These rosnodes communicate with each other by exchanging messages. If some rosnode wants to send messages, it starts publishing these messages to rostopic. Rostopic is a bus that allows message exchange between rosnodes. Once some process wants to receive a published message, it becomes a subscriber of a rostopic. For example, a rosnode reading the [GPS](#page-12-1) data starts publishing data containing the position to a certain restopic. When another rosnode process wants to use this data, it subscribes to this rostopic.

## 5.2 MAVLink

Communication between PX4 and [ROS](#page-12-0) is ensured by MAVLink [\[14\]](#page-72-2). It is a communication protocol based on sending messages. Messages are divided into many types. Currently [MRS](#page-12-2) is using message SET ATTITUDE TARGET that contains [\[15\]](#page-72-3):

```
time_boot_ms -Timestamp
target_sytem -System ID
target_component -Component ID
type_mask -Bitmap to indicate which dimensions should be ignored by the vehicle.
q -Attitude quaternion (w, x, y, z order, zero-rotation is 1, 0, 0, 0)
body_roll_rate -Body roll rate
body_pitch_rate -Body pitch rate
body_yaw_rate -Body yaw rate
thrust -Collective thrust, normalized to 0 \ldots 1 (-1 \ldots 1 for vehicles capable of reverse trust)
thrust_body - 3D thrust setpoint in the body NED frame, normalized to -1 .. 1
```
## 5.3 3D Model

When using [ROS](#page-12-0) in the Gazebo simulator, a different file format to represent a 3D model of a drone is used. Model is described by the unified robotic description format [\(URDF\)](#page-12-3) file, it is an extensible markup language [\(XML\)](#page-12-4) file. It defines the model's parts, orientation, colour, links, and joints. Again I customised the existing model of a hexa-rotor drone, where I adjusted the tilt of the motors.

## 5.4 Simulation

A simulation mentioned in chapter [3](#page-28-0) uses only PX4 control software that is run alone. It controls the drone itself according to human input. Simulation running with [ROS](#page-12-0) is more complex. Integration with [ROS](#page-12-0) provides the ability to use additional sensors like thermal camera, lidar or ultrasound sensor. Individual rosnodes process data from these sensors. PX4 is also running, but it is receiving a specific type of message produced by rosnode from [ROS](#page-12-0) that generates the content of the message according to a human or pre-prepared algorithm that allows movement according to the human or autonomously. It means that the whole setpoint generation is performed by [ROS,](#page-12-0) not in PX4.

In order to run simulation smoothly, it is recommended to have a more powerful computer. Otherwise, it is possible to experience lagging. I have been using my notebook with: Intel Core i7-8750H 6-core processor, NVIDIA GTX 1070-8 GB and 16 GB operating memory. Everything was running smoothly. As this operating system is robust and uses a lot of processes that have to be executed in a specific order, I modified the existing script that prepares everything.

Once Gazebo simulator with [ROS](#page-12-0) is running, it is possible to start controlling the drone. I created a python script that creates a publisher rosnode that sends messages to the drone. The drone then moves according to them. Thanks to it is possible to control the fully-actuated drone with zero tilt mode by [ROS.](#page-12-0)

Message is called [\[16\]](#page-72-4) : mavros\_msgs/PositionTarget Message

This message contains [\[15\]](#page-72-3):

```
time_boot_ms -time since system boot
target_system -system ID
target_component -component ID
coordinate_frame
type_mask -Bitmap to indicate which dimensions should be ignored by the vehicle.
3D vector of position
3D vector of velocity
3D vector of acceleration
yaw -yaw setpoint
yaw_rate -yaw rate setpoint
```
It contains the required position, acceleration or force and yaw rate. The message is published 30 times per second.

After publishing the message, the drone has to be armed. It means that the drone gets permission to spin motors. Then the drone switches to off-board mode, which means that the drone is not controlled by PX4 over manual control but by an onboard computer where [ROS](#page-12-0) is running. Then the drone moves according to the content of the message. When the simulation is used, only one computer is used, and everything runs on it.

Following Fig. [5.1](#page-40-0) shows picture of a drone during the simulation

<span id="page-40-0"></span>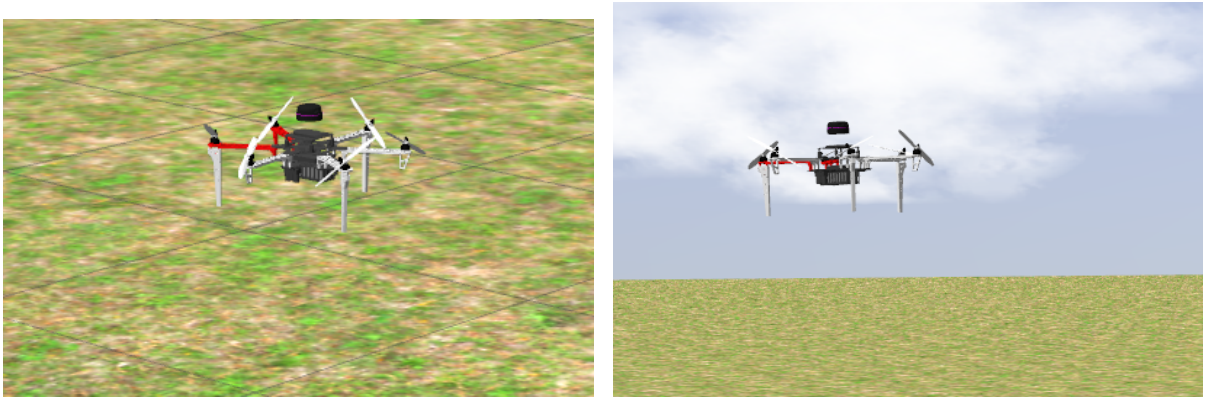

(a) Landed drone in simulation (b) Flying drone in simulation

Figure 5.1: Photo of a drones during the simulation

Fig. [5.2](#page-40-1) shows info position, flight mode, usage of a computer and active rosnodes.

<span id="page-40-1"></span>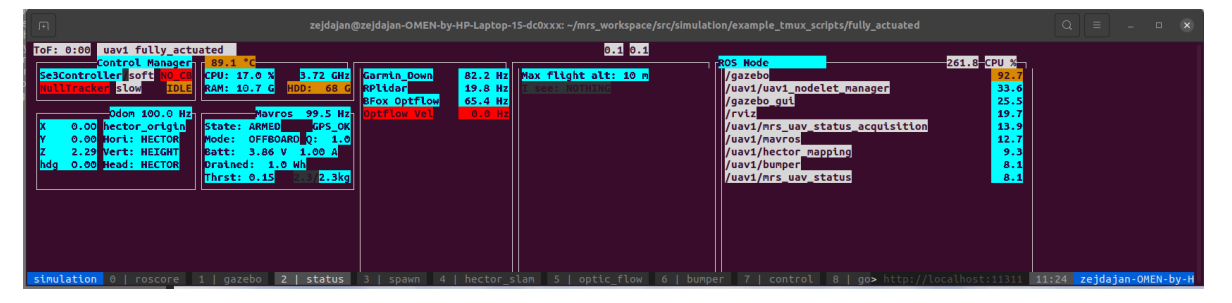

Figure 5.2: Custom visualizer created by [MRS](#page-12-2)

# <span id="page-42-0"></span>Assembly

I also designed and assembled the drone as a part of the thesis. I was assembling the drone at [MRS](#page-12-2) Lab at [CTU](#page-12-5) at Karlovo Namesti. The lab is very well equipped.

### 6.1 Tools needed

- iFixit driver kit
- Dremel variable speed rotary tool
- Pencil soldering iron
- Transformer soldering Iron
- Soldering accessories
- Hot air station
- Pliers
- Hand saw
- Meter
- Marker

During the process, I needed some tools. The most used tool was the iFixit driver kit, which contains a lot of bits and is very handy. Soldering irons are for soldering cables connecting motors, [ESC](#page-12-6) and power-boards. The larger transformer soldering iron was used because it has more power needed when soldering thick cables to the power module. Hot air station is used on shrinking tubes that cover soldered cables.

## 6.2 Parts needed

- Frame: Tarot 680 PRO
- Motors: T-motor MN3510 700KV -6x
- Rotors: T-motor 13x4.4 -6x
- Battery: Tattu 6750mAh 4S
- [ESC:](#page-12-6) BLHeli 32, 51A -6x
- Pixhawk  $4 + GPS$
- Pixhawk Power Module
- RC transmitter: Hitec Flash 8
- RC receiver: Hitec Optima SL
- Garmin Lidar Lite V3
- Intel NUC PC
- Cables
- Screws
- 3D Printed parts

#### 6.2.1 Frame Tarot 680 PRO

I used Tarot 680 PRO shown in the picture Fig. [6.1.](#page-43-0) This frame is made from carbonfibre composites. This makes the structure very durable and light. As it is foldable, it is possible to transport it quite easily, and it is less prone to damage. The main reason why I chose this frame is that the motor mounts are rotatable, which can be seen in Fig. [6.2.](#page-43-1) It allows rotating the whole mount with the motor at the 30° degree tilt needed by a fully actuated drone without additional adapters. Also, it is possible to quickly rotate motors back and use a drone as an under-actuated one. I used the inertial measurement unit [\(IMU\)](#page-12-7) in my phone to measure the tilt angle with an application that showed me the actual angle. At first, I calibrated it on the table and then used it to tilt the motors.

<span id="page-43-0"></span>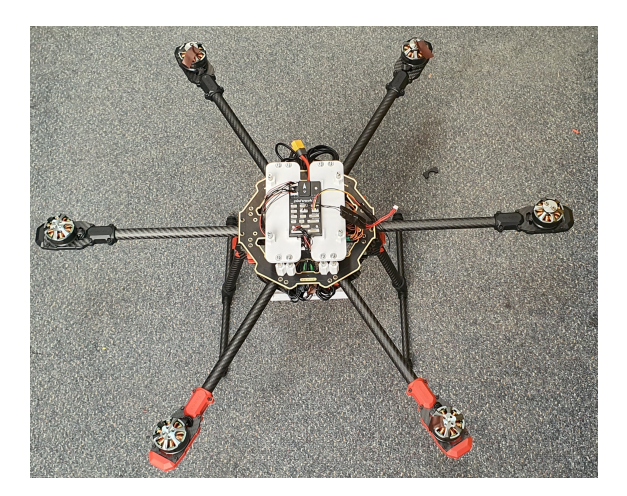

Figure 6.1: Tarot T680

<span id="page-43-2"></span><span id="page-43-1"></span>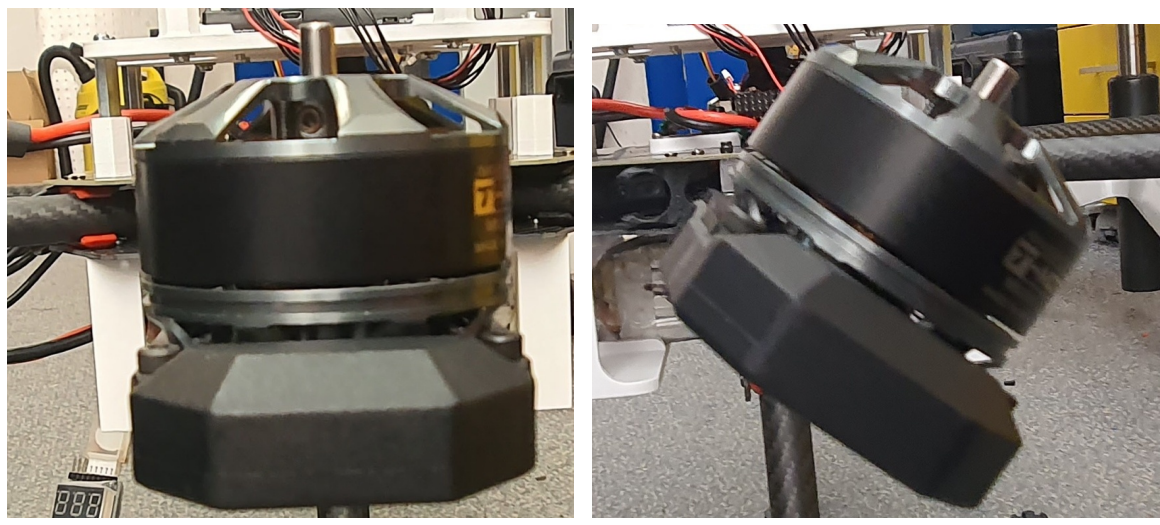

(a) Motor without tilt (b) Motor with tilt

<span id="page-43-3"></span>

Figure 6.2: Comparison of normal variant in Fig. [6.2a](#page-43-2) and tilted one in Fig. [6.2b.](#page-43-3)

## 6.3 Designing parts

Some parts of the drone needed very specific holders. The easiest way was to 3D print them. While designing, I used the program Fusion 360 because I have already used it for several years and had a practice with it. Fusion 360 has got very intuitive user interface, and for me, as a student is free. These modelled parts can be found in the attachment.

I scanned the drone carbon board on a multi-functional printer and used it as a canvas to make modelling easier. It allowed me to see all internal holes for mounting. Once I designed all mounts and holders, I could see how the drone's base would look. Figure Fig. [6.3a](#page-44-0) shows drone model in Fusion 360. The yellow part is the drone base; the red part is Intel NUC, Pixhawk, Pixhwak power module and battery. The grey parts are custom-designed in Fusion 360. Figure Fig. [6.3b](#page-44-1) shows real look of a drone base.

<span id="page-44-0"></span>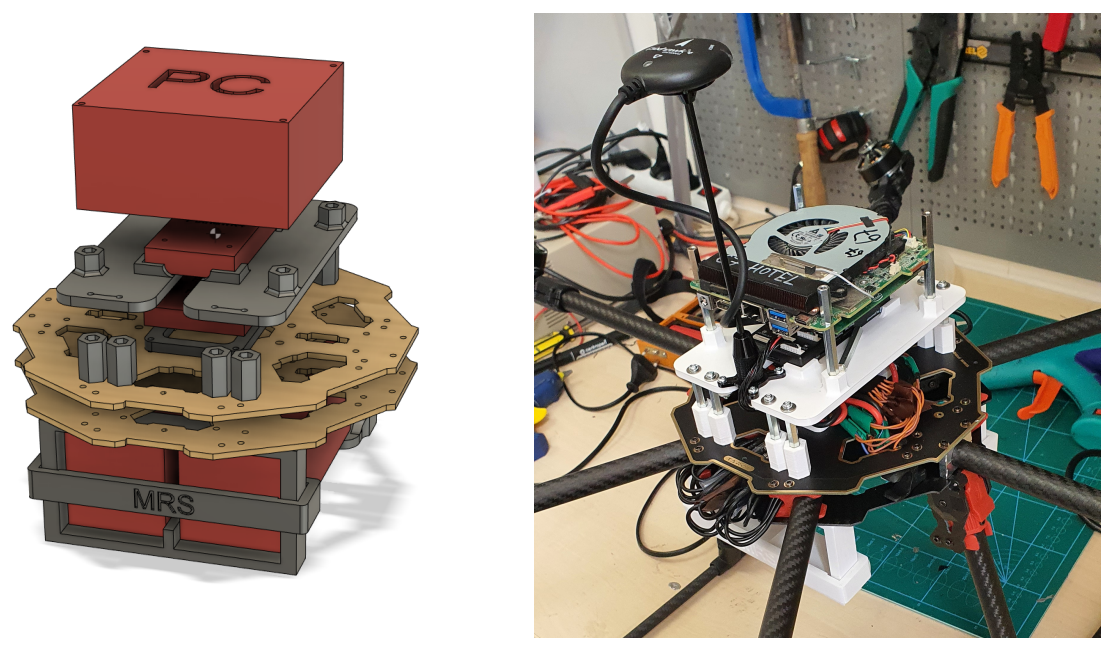

(a) Designed parts in Fusion 360. (b) Real view

<span id="page-44-1"></span>

Figure 6.3: Comparison of modeled Fig. [6.3a](#page-44-0) and real Fig. [6.3b.](#page-44-1)

#### 6.3.1 Battery holder

The Tarot frame has one battery mount and is not very stable. I designed a custom mount that can hold two batteries. I created additional clips that helped to hold the battery. Both parts can be seen in Fig. [6.4](#page-45-0)

<span id="page-45-0"></span>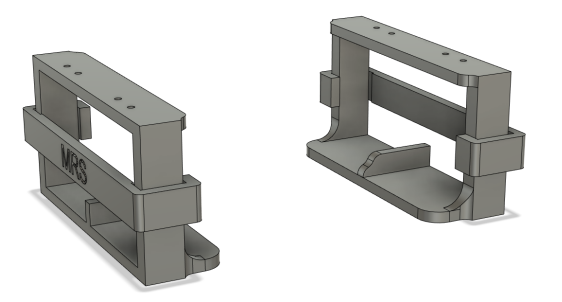

Figure 6.4: Custom designed battery holder in Fusion 360

#### 6.3.2 Power module and computer holder

Due to extra parts that usually are not mounted on the drone, I had to design a holder for a power module seen in Fig. [6.5a.](#page-45-1) The computer holder is for the Pixhawk computer, and the Intel NUC PC is mounted on the drone's top, seen in Fig. [6.5b.](#page-45-2)

<span id="page-45-1"></span>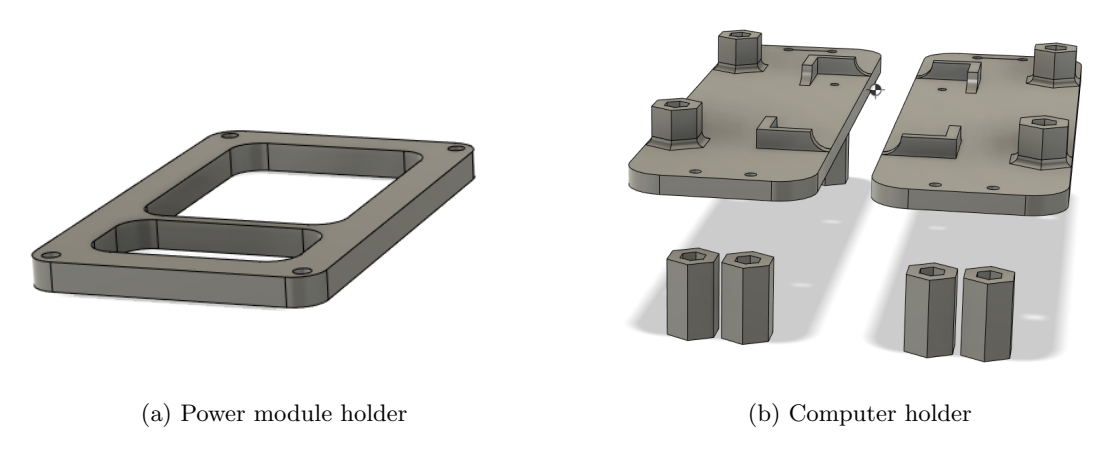

<span id="page-45-2"></span>Figure 6.5: Render in Fusion 360 of power holder Fig. [6.5a](#page-45-1) and the computer holder Fig. [6.5b.](#page-45-2)

## 6.4 Printing parts

All parts were printed on 3D Printer Prusa MK2.5 with Octoprint. Octoprint is software that allows me to monitor printer over the internet. I used white and green Devil Design brand PETG material. I have chosen PETG because it is very durable and temperature resistant. Parts were printed with 0.20 mm layer height with Linear Advance, 20 percent infill and two perimeters. Linear Advance is a software feature that allows printers to print at higher speeds. Each filament has to have separately calibrated printer values. Otherwise, printing is not accurate and risky. The real look of parts can be seen in figure Fig. [6.6.](#page-46-0)

<span id="page-46-0"></span>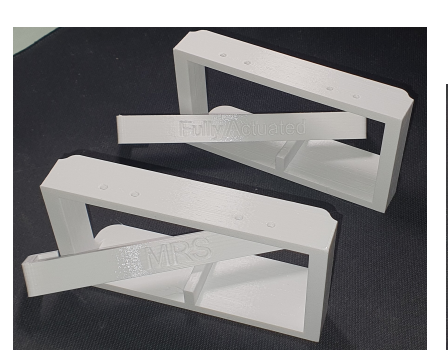

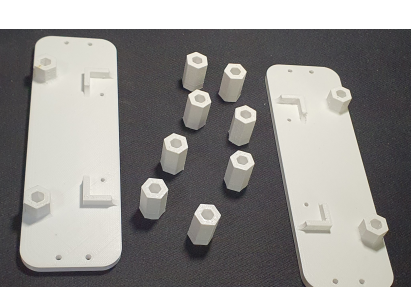

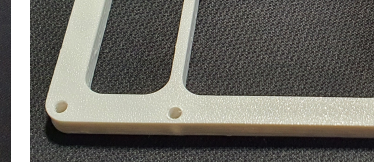

(a) Printed battery holder (b) Printed computer holder (c) Printed power module holder

Figure 6.6: Printed parts

### 6.5 Assembling

The assembly process of the frame was straightforward. I followed the manual for frame assembly. As I used some motors from older, not functional drones, I had to disassemble them first. Motors had too short cables. I had to extend them. Then came for me the most challenging part, the soldering. Cables for motors are pretty thick, and printed circuit board [\(PCB\)](#page-12-8) of [ESC](#page-12-6) and the power module are multilayered, which means that it takes time until everything is warmed up. It means that high power soldering iron set at high temperature has to be used. Then I had to interconnect [ESC,](#page-12-6) power module and Pixhawk.

After completing the hardware assembly, I moved on to the Pixhawk setup. By program called QGroundControl, I updated firmware to the latest stable version of default PX4. I set a generic hexarotor frame and calibrated sensors according to the instructions. Then I paired the [RC](#page-12-9) receiver mounted on the drone with the [RC](#page-12-9) transmitter. Set proper channel setup, calibrated transmitter and set the flight modes. Then I connected the battery and calibrated [ESC](#page-12-6) and set fail-safe actions. These actions are used when some unexpected event happens. I set a warning for low battery. For [RC](#page-12-9) loss, the drone will land.

With the help of my supervisor, we updated [ESC](#page-12-6) firmware and set the correct direction of rotation of motors. Once everything was prepared, I mounted rotors and tested the drone with an under-actuated PX4 build. After a successful test flight, I tilted the motors and tested the drone with default PX4. PX4 default software was capable of controlling the drone with tilted motors with the behaviour of an under-actuated drone. Then I used a custom PX4 that supports a fully actuated drone for the last part. The last part was tweaking parameters that made controlling the drone easier and more stable.

When using [RC](#page-12-9) transmitter to control the drone, it is possible to choose from two modes. These modes can be changed by a switch located on the transmitter. The drone behaves like a normal under-actuated drone in manual mode, which means that it does tilt when moving. It is possible to switch to position mode. Then it behaves like a fully-actuated drone with zero tilt mode.

## <span id="page-48-0"></span>Experiments

## 7.1 Simulated flight

I simulated drone flight in a Gazebo simulator, controlling the drone by QGroundControl for many hours. During that time, nothing unexpected happened. I was controlling the drone by virtual stick, which is very similar to real controlling by [RC](#page-12-9) transmitter. It was possible to control the drone in manual mode as an under-actuated one and in position mode as a fully-actuated one. I tried taking off, landing and flying. In the air, I tried moving the drone successfully. The slow movement was very smooth, from full movement to sideways and then full move to the opposite side was also good. Also, the drone reacted very well when wiggling with the virtual stick. Then I prepared several scenarios that are available in the QGroundControl program. At first, the drone was orbiting, and then the drone was following the path defined by waypoints. The fly path is visualised on a satellite map with a random place on the Earth. In the attachment, it is possible to find a recorded video of an orbiting, way-point following and manual flight of the drone.

#### 7.1.1 Flight log PX4

Each flight is recorded by PX4 software and saved in a log file. When using simulation, these logs are saved to the hard drive of a computer. Then PX4 offers a web tool that processes these logs and visualises them [\[17\]](#page-72-5). It records minimum, maximum speed, flying distance, tilt angle, and flight time. It contains 3D visualisation of a flight. It is possible to see when the drone was controlled in manual and position modes. Graphs show tilt angles, local position, velocity in each axis, acceleration, GPS noise, and generated thrust. These log files can be found in the attachment.

Flight mode, where zero tilt mode is used, has a green background. It is a position mode. In the Fig. [7.1,](#page-49-0) it is visible that the under-actuated drone has a much bigger roll angle during the flight in comparison with the fully-actuated drone shown in the Fig. [7.2](#page-49-1)

<span id="page-49-0"></span>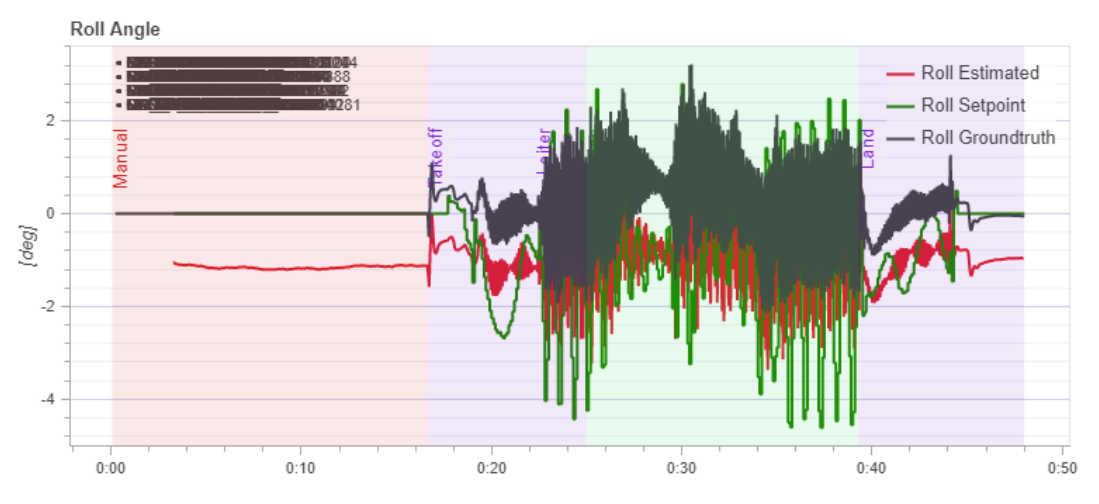

Figure 7.1: Roll angle of under-actuated drone during the simulation flight.

<span id="page-49-1"></span>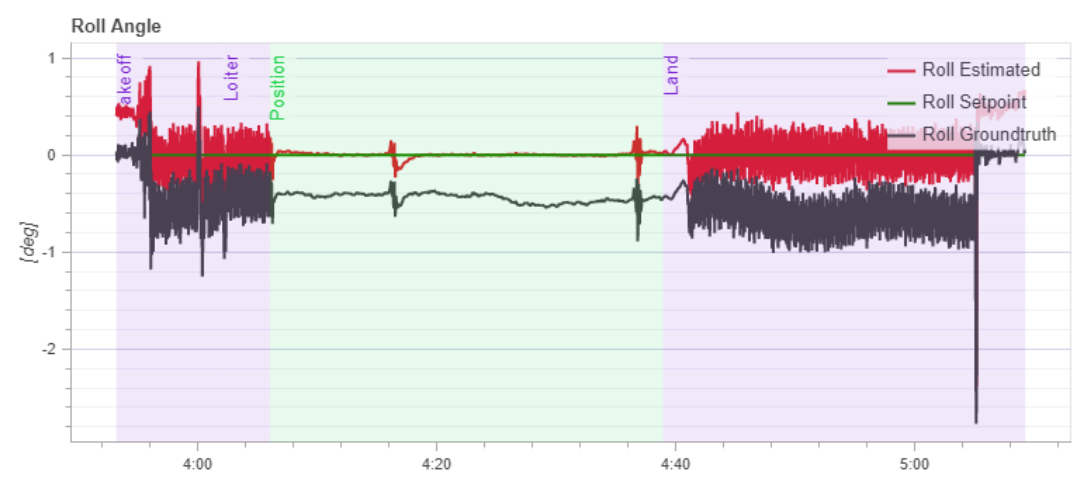

Figure 7.2: Roll angle of fully-actuated drone during the simulation flight.

In the Fig. [7.3,](#page-50-0) it is visible that the under-actuated drone has a much bigger pitch angle during the flight in comparison with the fully-actuated drone shown in the Fig. [7.4,](#page-50-1) two deviations in the graph at a time around 4:16 and 4:36 is caused because the drone changed movement from full movement forward to full movement backward. Still, this deviation is less than three degrees. Therefore, it is negligible.

<span id="page-50-0"></span>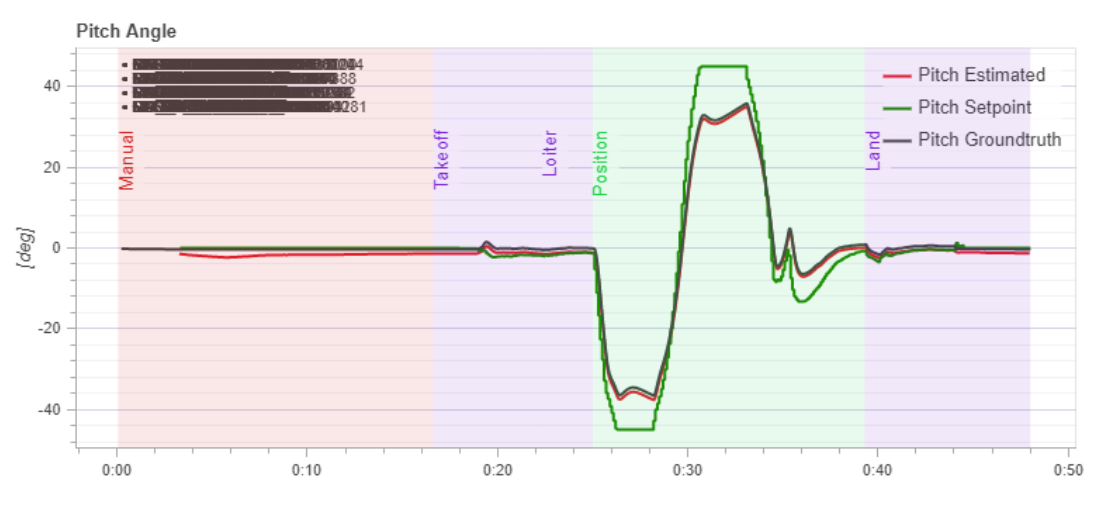

Figure 7.3: Pitch angle of under-actuated drone during the simulation flight.

<span id="page-50-1"></span>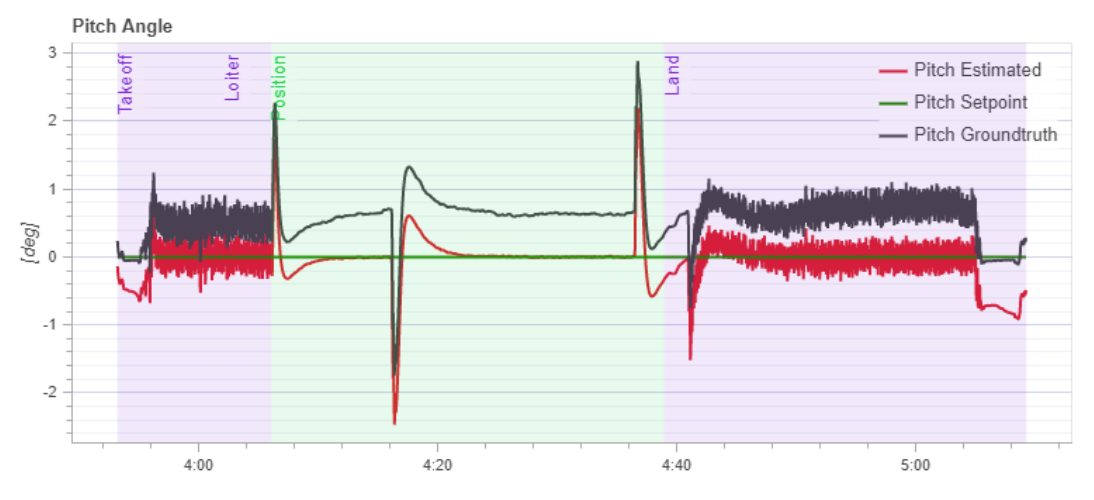

Figure 7.4: Pitch angle of fully-actuated drone during the simulation flight.

In the Fig. [7.5](#page-51-0) it is possible to see velocity of a under-actuated drone during the simulation flight.

<span id="page-51-0"></span>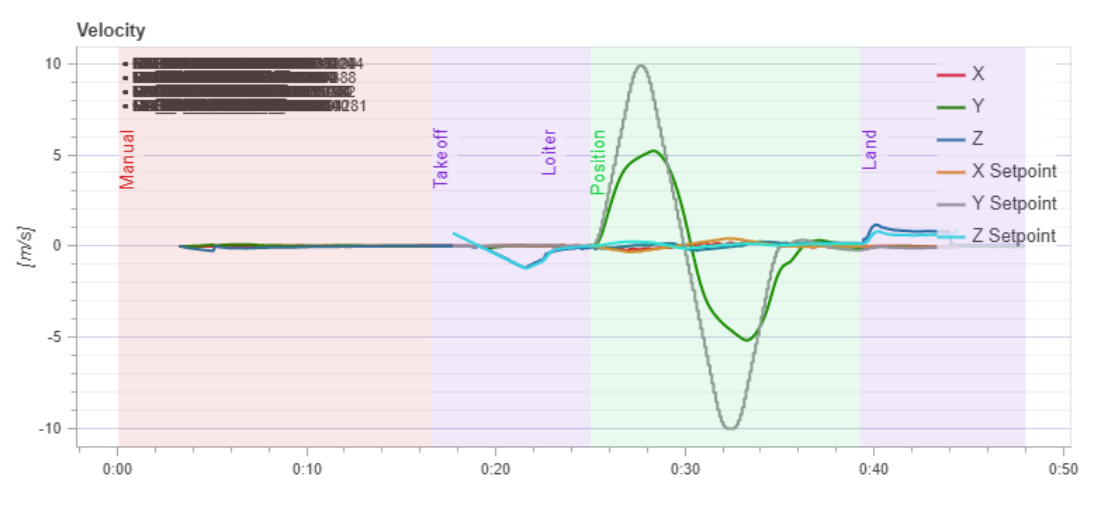

Figure 7.5: Velocity of under-actuated drone during the simulation flight.

In the Fig. [7.6](#page-51-1) it is possible to see velocity of a fully-actuated drone during the simulation flight.

<span id="page-51-1"></span>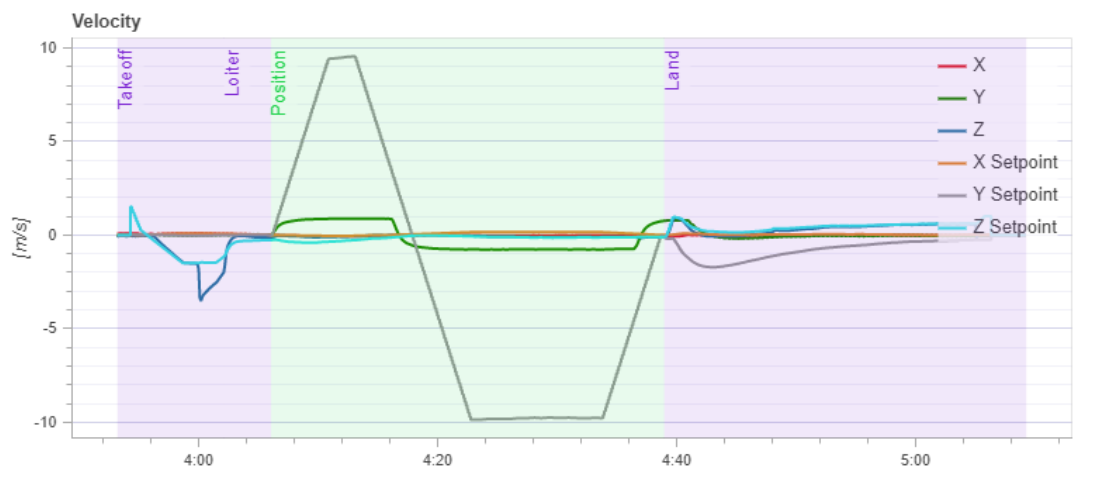

Figure 7.6: Velocity of fully-actuated drone during the simulation flight.

#### 7.1.2 Flight log ROS

The following graphs shows flight log while using PX4 in offboard mode with [ROS.](#page-12-0) Graph Fig. [7.7.](#page-52-0) shows roll angle of fully-actuated drone.

<span id="page-52-0"></span>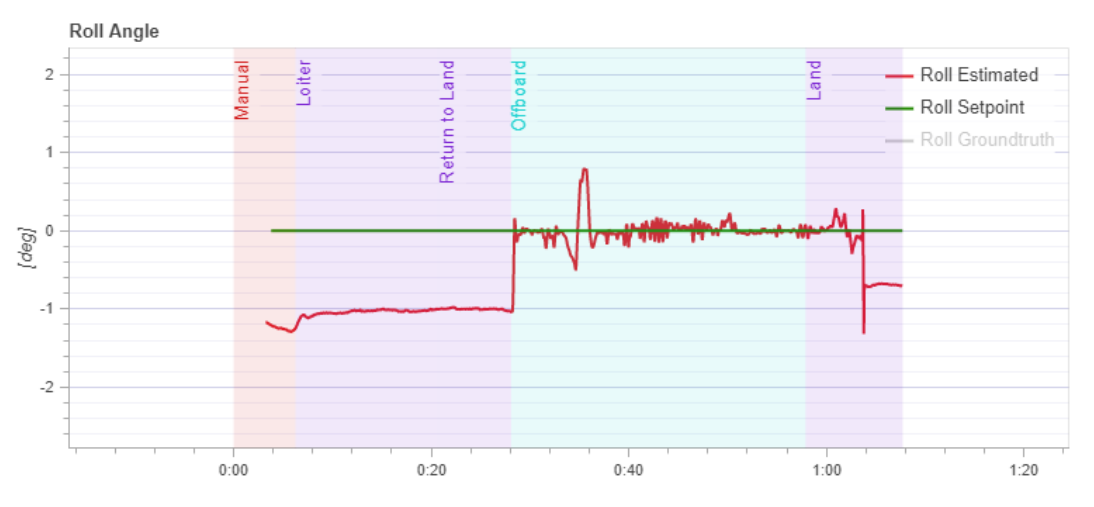

Figure 7.7: Roll angle of fully-actuated drone during the real flight.

Graph Fig. [7.8.](#page-52-1) shows pitch angle of fully-actuated drone.

<span id="page-52-1"></span>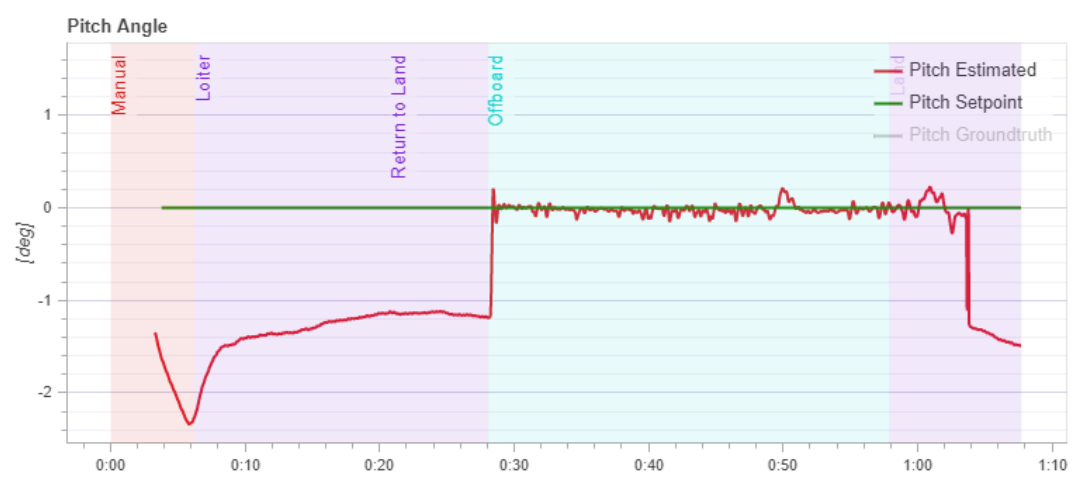

Figure 7.8: Pitch angle of the fully-actuated drone during the real flight.

Following graphs shows, how the drone was moving during the flight in X axis in Fig. [7.9,](#page-53-0) in Y axis in Fig. [7.10](#page-53-1)

<span id="page-53-0"></span>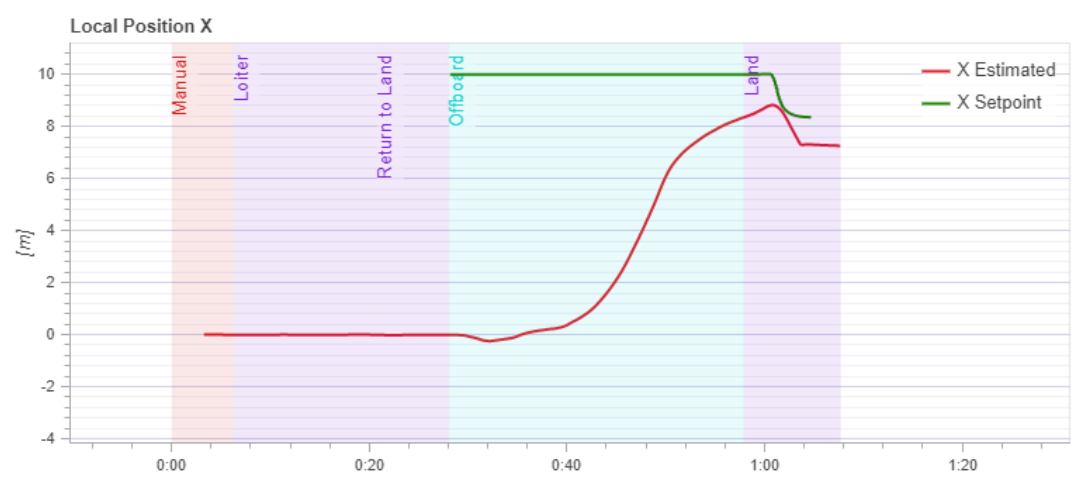

Figure 7.9: Movement in X axis.

<span id="page-53-1"></span>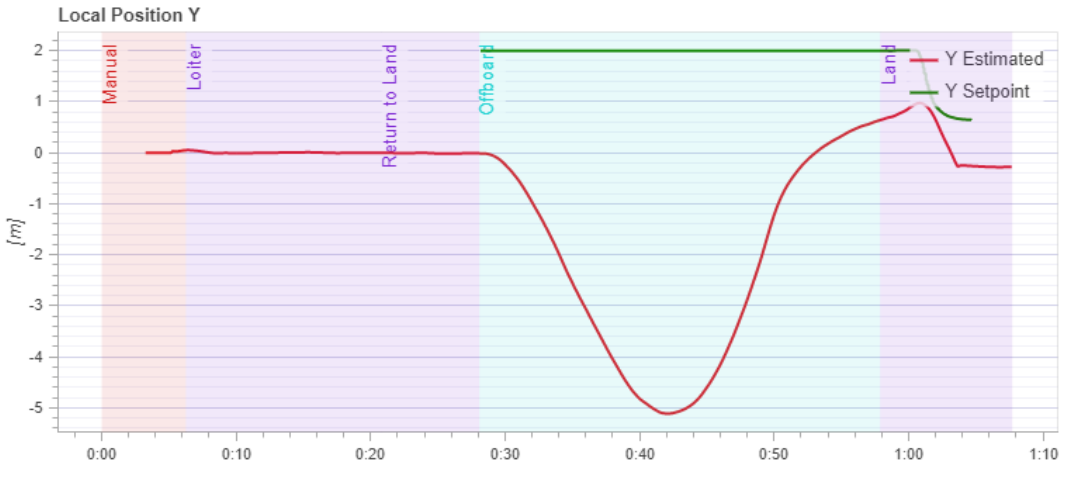

Figure 7.10: Movement in Y axis.

## 7.2 Real flight

The drone was tested during the [MRS](#page-12-2) camp in Temešvár near Písek. An experienced pilot operated it. The drone was tied with a rope to a heavy barrel for safety reasons. In the event of unexpected behaviour, the drone would not fly away uncontrollably and could not endanger other people. The flight was performed on a meadow with enough space. Drone prepared to fly can bee seen in Fig. [7.11.](#page-54-0) Drone flying in the air can be seen in the Fig. [7.12.](#page-54-1)

<span id="page-54-0"></span>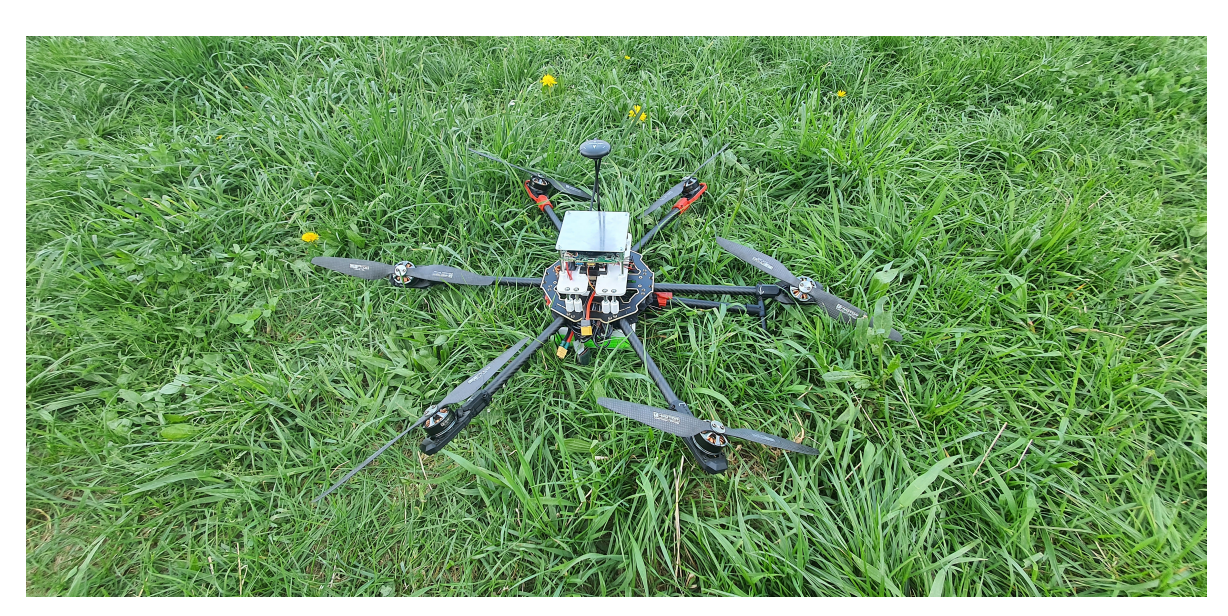

Figure 7.11: Ready to fly drone

<span id="page-54-1"></span>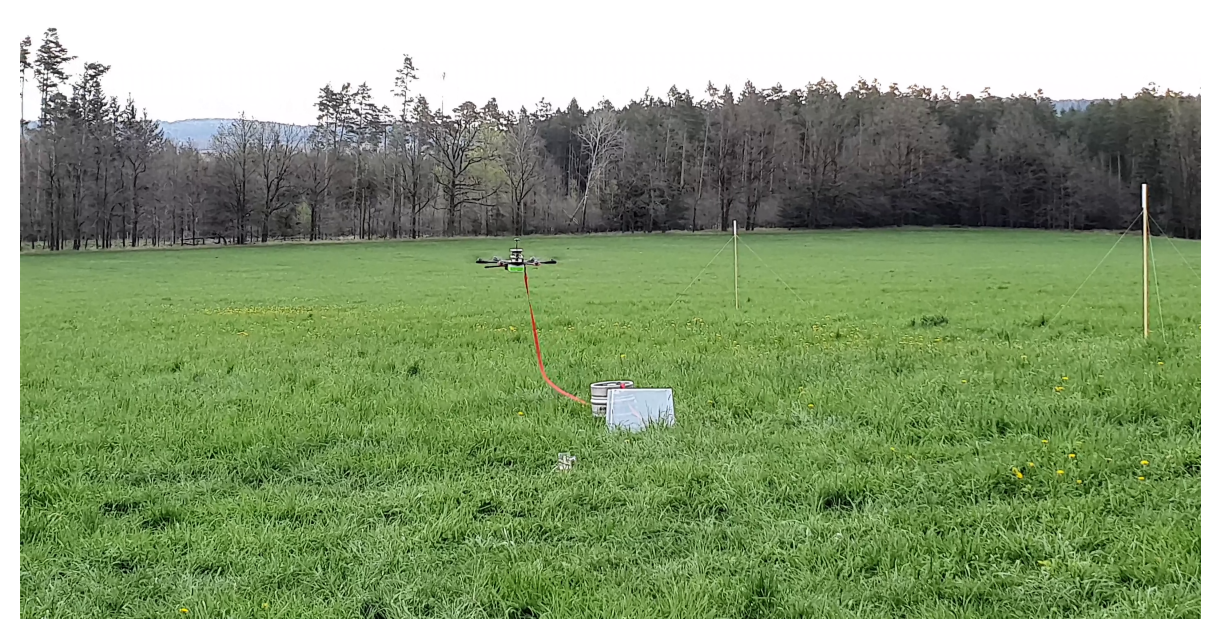

Figure 7.12: Flying drone

Graph Fig. [7.13.](#page-55-0) shows the roll angle of the fully-actuated drone during the real flight. Again, part of the graph with green background shows the usage of zero tilt mode; the red part is a manual mode where the drone tilts.

<span id="page-55-0"></span>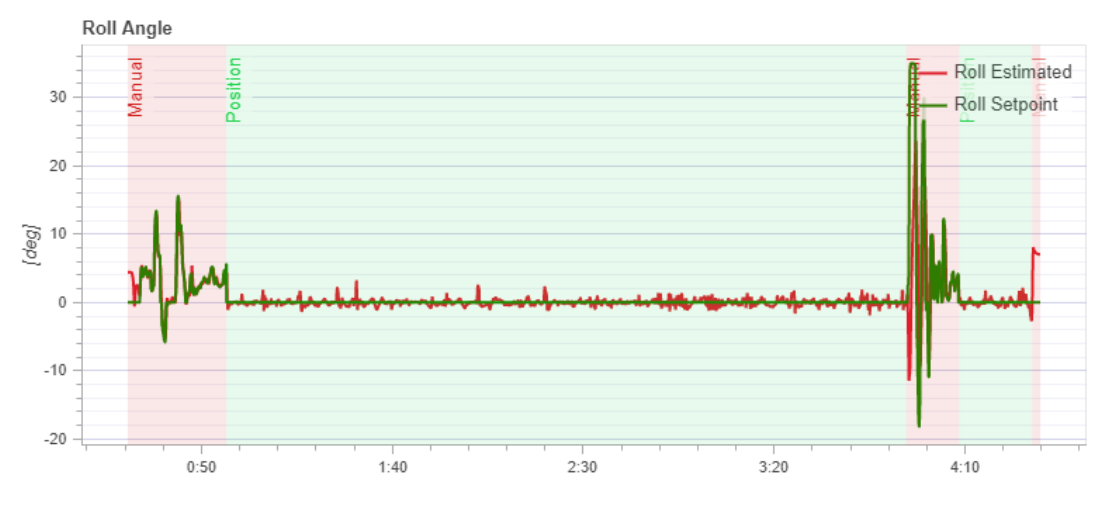

Figure 7.13: Roll angle of fully-actuated drone during the real flight.

Graph Fig. [7.14.](#page-55-1) shows pitch angle of fully-actuated drone during the real flight. Again, part of the graph with green background is showing the usage of zero tilt mode, the red part is manual mode where the drone tilts.

<span id="page-55-1"></span>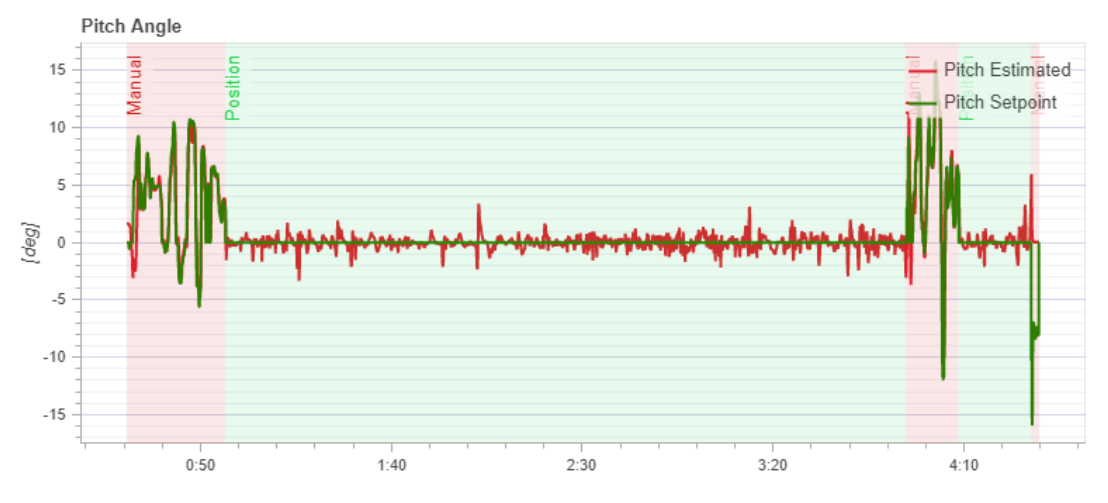

Figure 7.14: Pitch angle of the fully-actuated drone during the real flight.

Following graphs shows, how the drone was moving during the flight in X axis in Fig. [7.15,](#page-56-0) in Y axis in Fig. [7.16](#page-56-1) and in Z axis in Fig. [7.17](#page-56-2)

<span id="page-56-0"></span>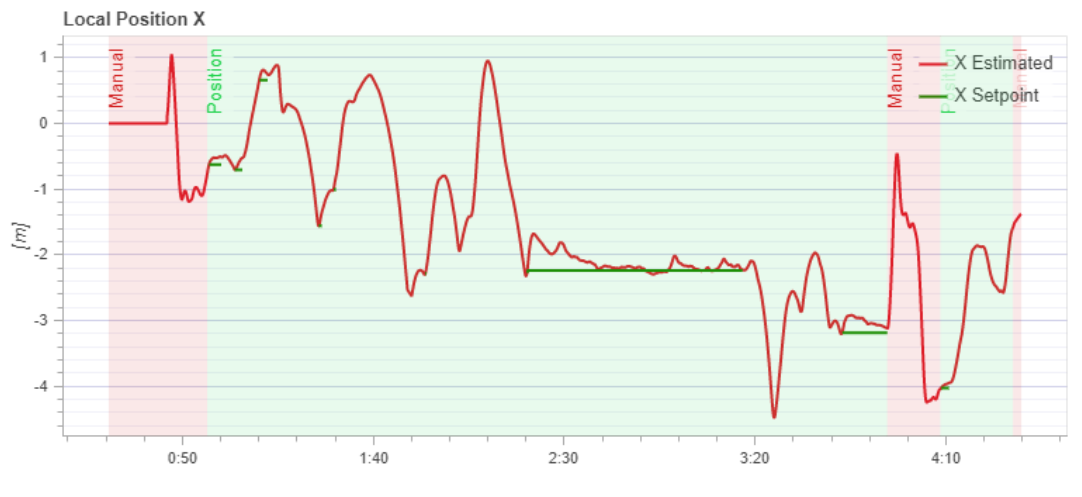

Figure 7.15: Movement in X axis.

<span id="page-56-1"></span>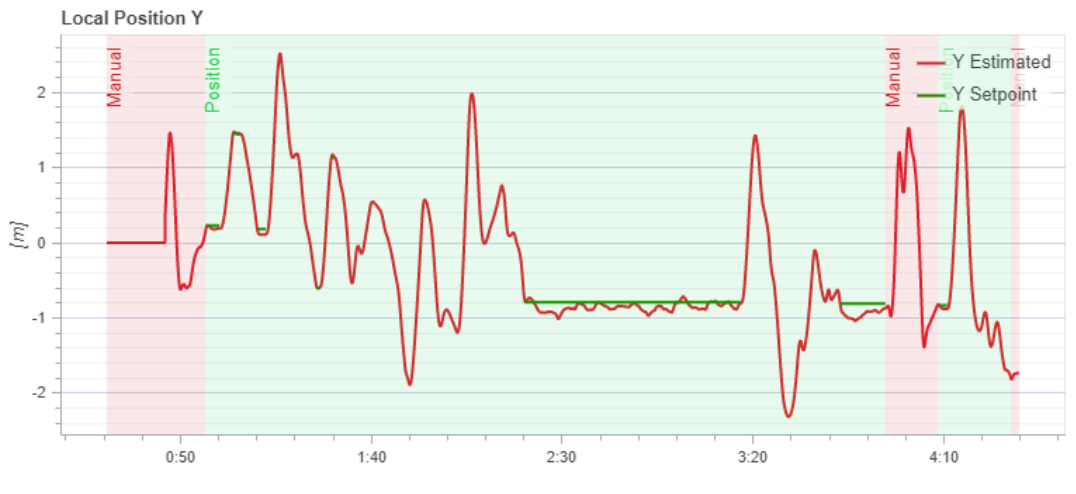

Figure 7.16: Movement in Y axis.

<span id="page-56-2"></span>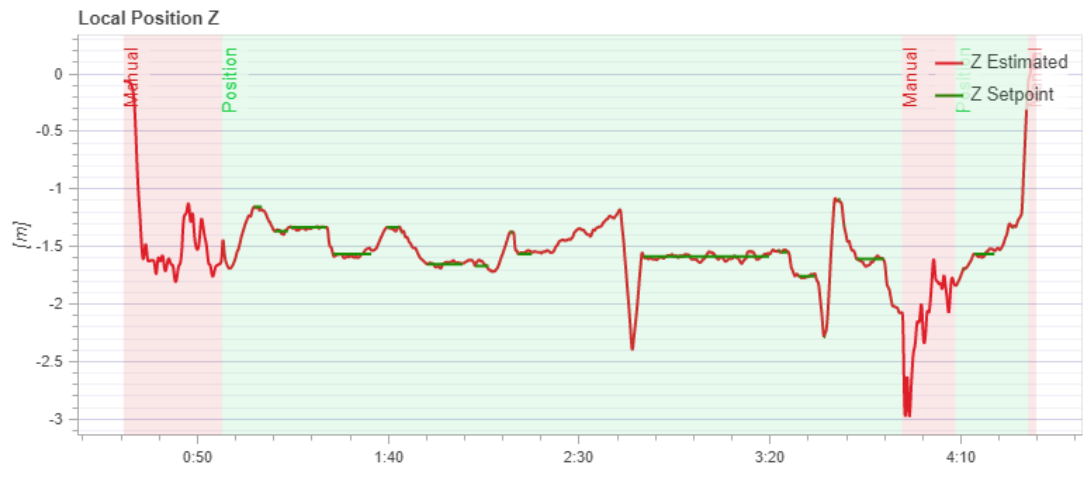

Figure 7.17: Movement in Z axis.

<span id="page-57-0"></span>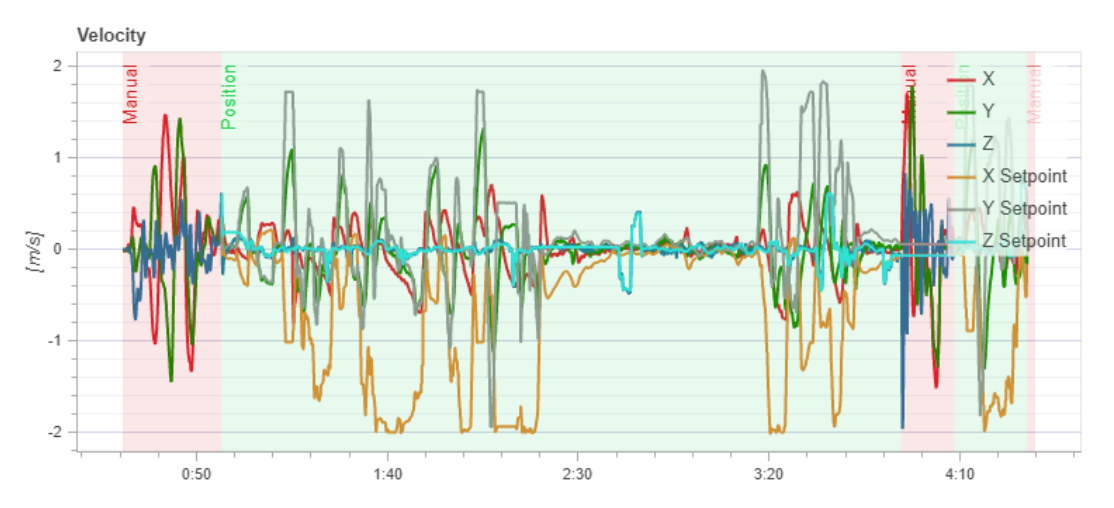

Last graph shows, how the velocity changed during the flight in Fig. [7.18](#page-57-0)

Figure 7.18: Velocity during the flight.

From the graphs above, it is clear that this zero tilt mode is working. The drone's tilt angle is minimal during this mode compared to a normal under-actuated drone. The minimal tilt angle occurs only where the drone moves to the side under full throttle, and then it gets a command to move to the opposite side. However, this minimal angle could be eliminated. It would make the drone very slow and unresponsive. Changing the direction of movement would take too long. This setting is a compromise.

# <span id="page-58-0"></span>Business plan

As a part of the thesis, I created a business plan for a company that will deal with the development, assembly and service of drones. It is a company that produces fully actuated drones. The aim is modularity and possibility to exchange components easily.

### 8.1 Company informations

Field of business: Development, assembly and drone sale.

The legal form of business: Self-employment.

Owner: Majitel: Jan Zejda 30.01.1999, Oboře 381, Trhový Štěpánov, 257 63

Company headquarters: Ríčany, Praha-východ

Initially, this company will be run as a secondary activity to the primary employment.

#### 8.1.1 Structure of the company

The company owner will be Jan Zejda, who will also be the only employee from the beginning. As the company grows, it most likely will employ other people, mainly programmers and technicians. The company may become a limited liability company in the future.

#### 8.1.2 Location of the firm

The company will rent an office in Ríčany. There is a need for a computer room where the development will be done, customer meetings and another room for servicing and construction of the drones. For better accessibility, I choose  $R$ <sup>i</sup>cany because it is near Prague and the highway.

## 8.2 Product description

The usual drone consists of several motors, rotors, a frame and a computer. The developed drone is constructed from six motors tilted under a specific angle. Detailed description of the product is in chapter 2.

#### 8.2.1 Dis-advantages of normal drone

As the standard drone has to tilt to move forward, we need to use additional stabilisers for cameras and other sensors. Integration with the environment is, because of it, a way harder.

#### 8.2.2 Advantages of fully actuated drone

The main benefit is that this drone does not have to tilt while moving. It allows the drone to collect objects from the surface at a specific angle. It means that no special stabilisers are needed when using cameras. The open-source system is an advantage. It allows users to tweak and improve control software. Some drone parts are printed on a 3D printer, making the drone cheaper. Also, users can print on their own 3D printed parts.

#### 8.3 Market analysis

The leading competitor is the mass manufacturer DJI, which offers drones from 7 500 CZK. DJI The Mavic Mini includes a camera along with GPS. That drone is listed as the bestselling drone of this brand on the Alza.cz [\[18\]](#page-72-6) website. Its weight is only 250 g. The advantage is its low price. The disadvantage is the impossibility of installing external equipment on the drone. Other products of this company include model Mavic 3 starting from 53 000 CZK up to 125 000 CZK on Alza.cz. Models vary by camera type, flight time, transmission range for control and maximum speed. Not one, however, non-genuine equipment can not simply be fitted on any of the DJI drones.

Another seller of the drones is the manufacturer Syma. It sells drones from 3200 CZK on Alza.cz, but these drones are considered as toys. They usually have a lower quality camera and poorer control.

#### 8.3.1 Competitors evaluation

Manufacturers produce very affordable drones. Unfortunately, they use designs that are very hard to modify in most cases. Whether it is exchanging the camera for another, replacing components, or installing additional sensors. None of the manufacturers has a drone capable of flight without tilting or targeted tilting during the flight.

#### 8.3.2 Customers evaluation

The primary target is the companies that use drones to inspect high-rise, dangerous or brittle buildings. However, this type of drone is also suitable for rescuers who use drones to discover people and map the situation. It can also be used in agriculture, where a drone can serve as a data collection machine on the field.

#### 8.3.3 Supplier evaluation

There is a smaller supply of components needed for drone construction in the Czech Republic. Luckily, there are shops globally that provide international shipping and import to the Czech Republic. The advantage is the ability to assemble the drone with other but similar components. Thanks to it, the company is not dependent on one particular product type and can react to the unavailability of goods or sudden price changes.

Due to its higher price and specific use, the product is not aimed at mass production but rather for companies dealing with the help of drones to capture data. The goal is to address clients at technology fairs or personal visits to the universities which have the potential that they will use the drone. It is expected that companies will rather order one piece, which they will then test for some time and make another order in the case of satisfaction.

### 8.5 Management and sources

#### 8.5.1 Aim of this project

The main goal is to create a company that thrives and can develop from the profit from sales. In case of significant success in the Czech Republic, expansion into a foreign market is possible.

#### 8.5.2 Project funding sources

The primary source of money will be the shareholders' equity and the loan from the bank, which will cover initial costs. The loan will be repaid within five years with an interest rate of 12 percent.

#### 8.5.3 Aditional info

The office will be used five days a month. The machine's depreciation rate is linear, 20 percent of the purchase price. As long as the demand can be met, the only employee will be the business owner. In case of significant demand, employing other people for software development, assembly, and servicing the drones is possible. The advantage is that the work on the software can be done externally so that the company can attract students.

### 8.6 Strategies

The primary goal is to create a drone that can fly without tilting when moving. If this drone will be successful the development of the drone which would intentionally tilt during the flight will begin.

#### 8.6.1 SWOT analysis

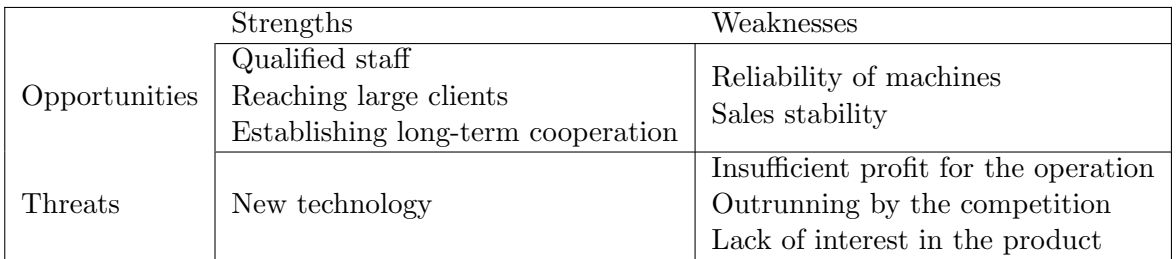

Table 8.1: SWOT analysis.

## 8.7 Technology

The listed prices are valid as of 16.12.2021, including VAT. All tables and computations are available in the attachment. To minimise costs, one computer will be used from the beginning for everything- software development and modelling parts, communication with customers and advertising. The soldering station will be used for soldering cables or [ESC.](#page-12-6) 3D Printing will be used, thanks to which it is possible to print the designed parts cheaply. A printer kit will be purchased to reduce costs and assembled. Detailed list of tools is listed in table [8.2.](#page-61-0)

<span id="page-61-0"></span>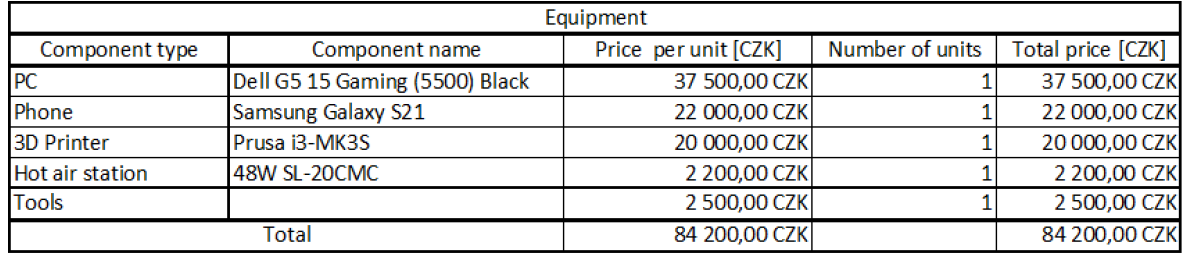

Table 8.2: List of needed tools for assembly and usual work at company

#### 8.7.1 Estimated cost of the drone parts

Costs are calculated for the material as of 8.12.2021. They are calculated just for the material. The total cost of the drone is 60 700 CZK. If I count in development, salary and other things, it will be sold for 100 000 CZK in the first year. Detailed list of drone parts is listed in table [8.3.](#page-62-0)

<span id="page-62-0"></span>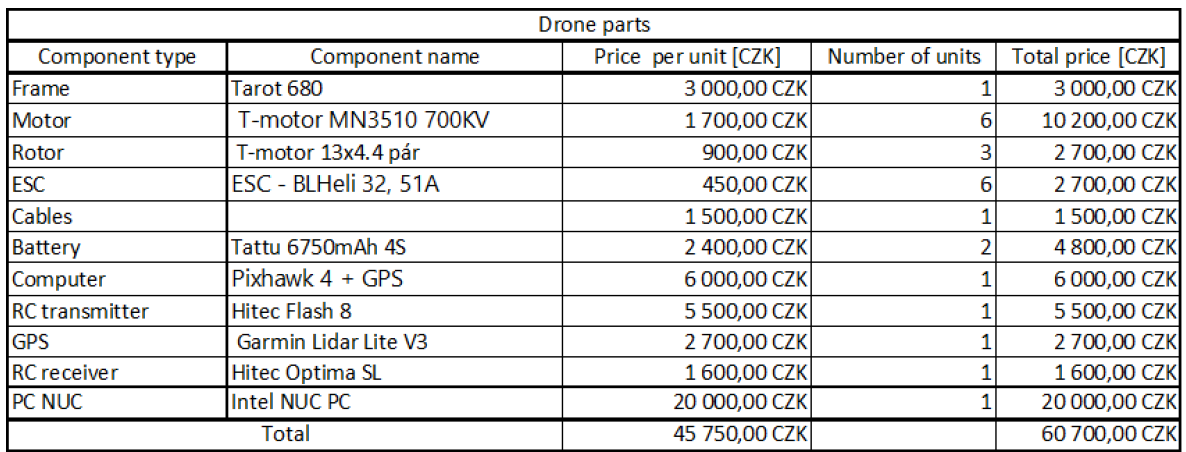

Table 8.3: List of needed tools for drone

#### 8.7.2 Estimated additional costs

The car is needed to transport materials and products to trade fairs and the customers. For simplicity, a lease is chosen because it includes summer and winter tires, insurance and service checks. The sum of these costs for the year is then reported in the income statement and cash flow as rent. A detailed list of additional estimated costs can be seen in table [8.4.](#page-62-1)

<span id="page-62-1"></span>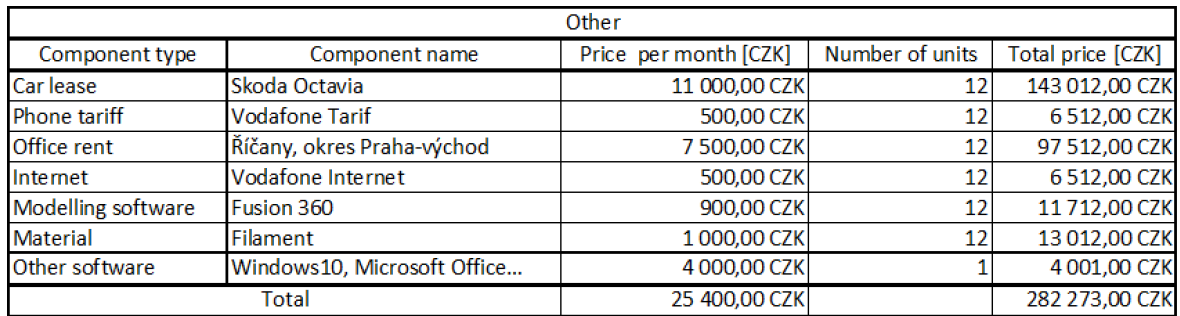

Table 8.4: List of costs during the year.

### 8.8 Financing

#### 8.8.1 Necessary finances

It can be seen from the above costs that at least 220 000 CZK will be needed to get started. The sum consists of costs for needed tools, assembly of the one drone used for advertising purposes and costs needed to pay rent and other services for the first three months of its existence before the company begins to generate profit. After considering unexpected expenses, it is ideal to have 300 000 CZK initially.

#### 8.8.2 Funding source

The primary source of money will be the shareholders' equity which amounts to 100 000 CZK. The bank will provide the remaining 200 000 CZK in the form of a loan with an interest rate of 12 percent. How the amount of interest and amortisation changes in the years can be seen in table [8.5.](#page-63-0)

<span id="page-63-0"></span>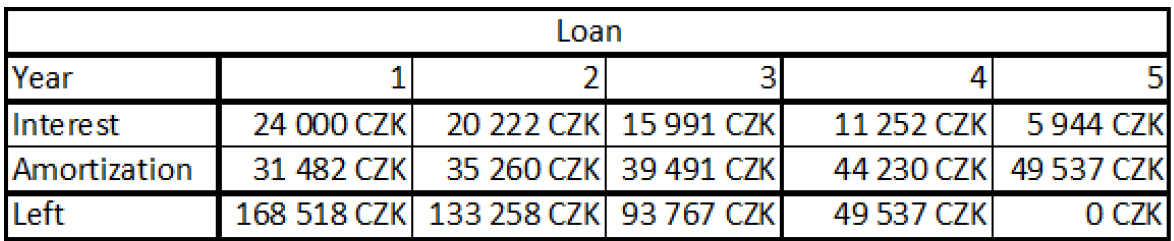

Table 8.5: Detailed list of loan

#### 8.9 Finance

#### 8.9.1 Realistic scenario

The company´s annual growth in the number of units sold is expected to be 5 percent. I estimated that the company would sell 15 drones per year, with a 5 percent increase each year. As there is inflation, the material has become more expensive over the years, so the product is also more expensive. Inflation is calculated at 4 percent per year. At the same time, salary for employees is increased by 4 percent per year.

At the end of the 5th year, two additional computers worth 40 000 CZK each, a mobile phone worth 20 000 CZK, two additional drones intended for advertising for 125 000 CZK, another 3D printer for 25 000 CZK and other tools, all in total for 300 000 CZK are bought. These devices will be used from the beginning of the following year, that is why they depreciated from the next year. Another person is also employed. His salary is 30 000 CZK per month, including insurance.

The following table is shortened version of a complete table. They show the first year, the third year, the fifth year and the tenth year. Complete tables can be found in the attachment. Table [8.6](#page-64-0) shows cash flow, table [8.7](#page-64-1) shows Profit and loss statement, the table [8.8](#page-64-2) shows Balance sheet. Net present value [\(NPV\)](#page-12-10) is 788 680 CZK for 5 percent discount. Internal rate of return [\(IRR\)](#page-12-11) is 47 percent.

<span id="page-64-0"></span>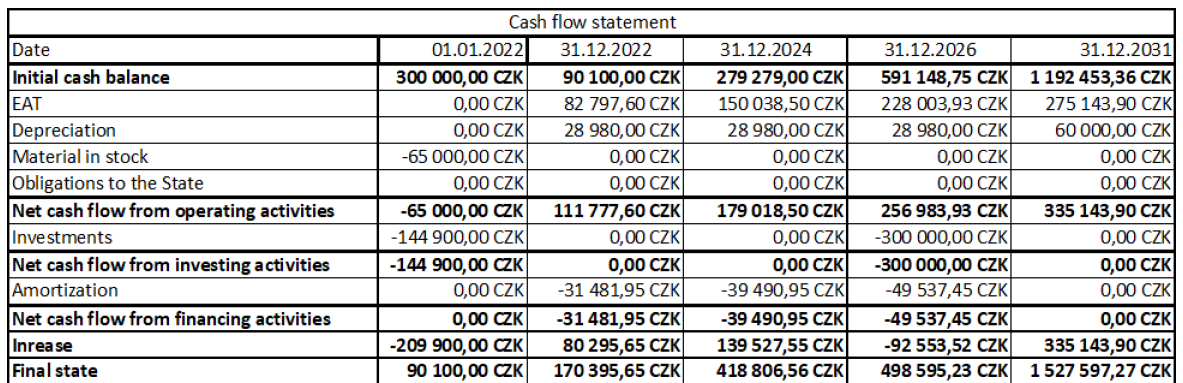

Table 8.6: Realistic scenario cash flow

<span id="page-64-1"></span>

| Profit and loss statement               |            |                 |                   |                        |                   |  |  |  |  |
|-----------------------------------------|------------|-----------------|-------------------|------------------------|-------------------|--|--|--|--|
| Date                                    | 01.01.2022 | 31.12.2022      | 02.01.2023        | 04.01.2023             | 09.01.2023        |  |  |  |  |
| Revenue                                 | 0.00 CZK   | 500 000,00 CZK  | 1 838 720,00 CZK  | 2 2 2 7 7 3 1, 2 6 CZK | 3 985 273,07 CZK  |  |  |  |  |
| Cost of materials                       | 0.00 CZK   | -910 500,00 CZK | -1 116 103.04 CZK | -1349 197,88 CZK       | -2 419 060.76 CZK |  |  |  |  |
| <b>Wages and salaries</b>               | 0,00 CZK   | $-150750,00CZK$ | -184 791,36 CZK   | -223 384,49 CZK        | -760 519,94 CZK   |  |  |  |  |
| Rent                                    | 0.00 CZK   | -282 273,00 CZK | -305 306.48 CZK   | -330 219.49 CZK        | -401 762.50 CZK   |  |  |  |  |
| Depreciation                            | 0,00 CZK   | -28 980,00 CZK  | -28 980,00 CZK    | -28 980,00 CZK         | $-60000000$ CZK   |  |  |  |  |
| <b>Operating profit</b>                 | 0,00 CZK   | 127 497,00 CZK  | 203 539,12 CZK    | 290 949,41 CZK         | 343 929,88 CZK    |  |  |  |  |
| Interest                                | 0.00 CZK   | $-24000,00$ CZK | $-15990.99$ CZK   | -5 944.49 CZK          | 0,00 CZK          |  |  |  |  |
| Economic result of financial operations | 0,00 CZK   | -24 000,00 CZK  | -15 990,99 CZK    | -5 944,49 CZK          | 0,00 CZK          |  |  |  |  |
| Extraordinary economic result           | 0,00 CZK   | 0.00 CZK        | 0.00 CZK          | 0,00 CZK               | 0,00 CZK          |  |  |  |  |
| <b>EBT</b>                              | 0,00 CZK   | 103 497,00 CZK  | 187 548.13 CZK    | 285 004,92 CZK         | 343 929,88 CZK    |  |  |  |  |
| Income tax                              | 0,00 CZK   | 20 699,40 CZK   | 37 509,63 CZK     | 57 000,98 CZK          | 68 785,98 CZK     |  |  |  |  |
| <b>EAT</b>                              | 0,00 CZK   | 82 797,60 CZK   | 150 038,50 CZK    | 228 003,93 CZK         | 275 143,90 CZK    |  |  |  |  |

Table 8.7: Realistic scenario Profit and loss statement

<span id="page-64-2"></span>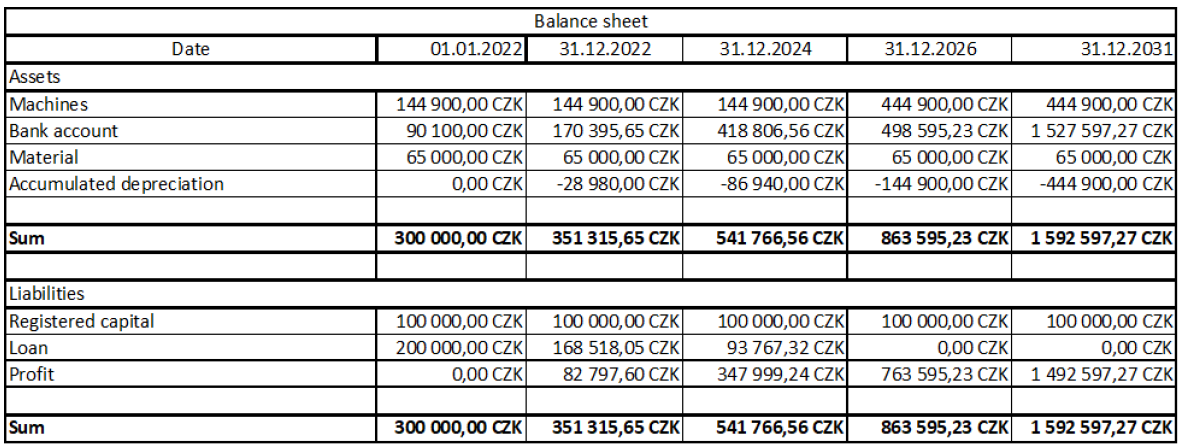

Table 8.8: Realistic scenario balance sheet

#### 8.9.2 Pessimistic scenario

As there is inflation, the material has become more expensive over the years, so the product is also more expensive. Inflation is calculated at 4 percent per year. At the same time, salary for employees is increased by 4 percent per year. I estimated that the company would sell ten drones per year, with a 5 percent increase each year. The company´s annual growth in the number of units sold is expected to be 5 percent.

The calculation is based on a 30 percent decrease in planned sales, which means it will not be possible to hire another employee after five years. Only one additional computer after five years. The company will continue to prosper and will be able to repay the loan from the bank. After three years, it will start to generate a profit.

The following table is shortened version of a complete table. They show the first year, the third year, fifth year and tenth year. Complete tables can be found in the attachment.

Table [8.9](#page-65-0) shows cash flow, table [8.10](#page-65-1) shows Profit and loss statement, the table [8.11](#page-66-0) shows Balance sheet. [NPV](#page-12-10) is 538 587 CZK for a 5 percent discount, [IRR](#page-12-11) is 22 percent.

<span id="page-65-0"></span>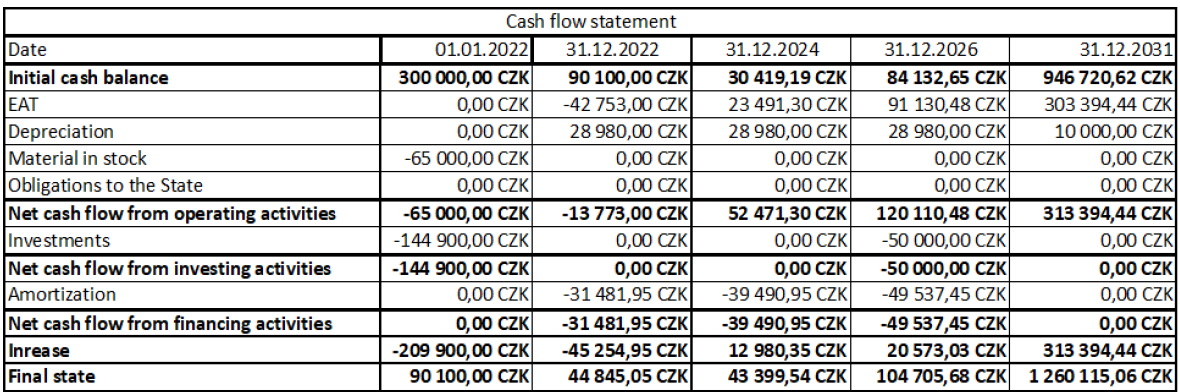

Table 8.9: Pessimistic scenario cash flow

<span id="page-65-1"></span>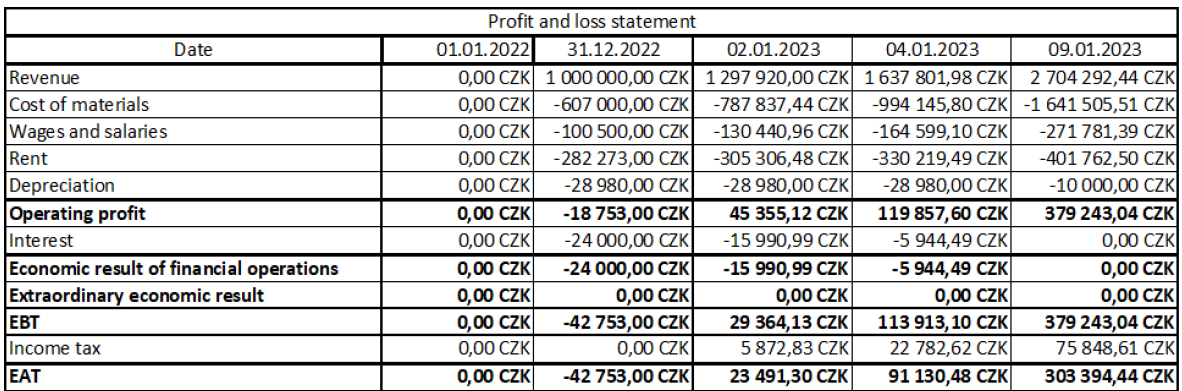

Table 8.10: Pessimistic scenario Profit and loss statement

<span id="page-66-0"></span>

|                           |                | <b>Balance sheet</b> |                |                 |                  |
|---------------------------|----------------|----------------------|----------------|-----------------|------------------|
| Date                      | 01.01.2022     | 31.12.2022           | 31.12.2024     | 31.12.2026      | 31.12.2031       |
| <b>Assets</b>             |                |                      |                |                 |                  |
| <b>Machines</b>           | 144 900,00 CZK | 144 900,00 CZK       | 144 900,00 CZK | 194 900,00 CZK  | 194 900,00 CZK   |
| <b>Bank account</b>       | 90 100,00 CZK  | 44 845,05 CZK        | 43 399,54 CZK  | 104 705,68 CZK  | 1 260 115,06 CZK |
| <b>Material</b>           | 65 000,00 CZK  | 65 000,00 CZK        | 65 000,00 CZK  | 65 000,00 CZK   | 65 000,00 CZK    |
| Accumulated depreciation  | 0.00 CZK       | -28 980,00 CZK       | -86 940,00 CZK | -144 900,00 CZK | -194 900,00 CZK  |
|                           |                |                      |                |                 |                  |
| <b>Sum</b>                | 300 000,00 CZK | 225 765,05 CZK       | 166 359,54 CZK | 219 705,68 CZK  | 1 325 115,06 CZK |
|                           |                |                      |                |                 |                  |
| <b>Liabilities</b>        |                |                      |                |                 |                  |
| <b>Registered capital</b> | 100 000,00 CZK | 100 000,00 CZK       | 100 000,00 CZK | 100 000,00 CZK  | 100 000,00 CZK   |
| Loan                      | 200 000,00 CZK | 168 518,05 CZK       | 93 767,32 CZK  | 0.00 CZK        | 0.00 CZK         |
| Profit                    | 0.00 CZK       | -42 753,00 CZK       | -27 407,78 CZK | 119 705,68 CZK  | 1 225 115,06 CZK |
|                           |                |                      |                |                 |                  |
|                           |                |                      |                |                 |                  |

Table 8.11: Pessimistic scenario balance sheet

## 8.10 Conclusion of the business plan

The project looks positive. The company earns enough money to cover costs and repay the loan in the first years. In the event of expected growth, the firm can invest in purchasing additional machines and increasing its production capacity. If a pessimistic scenario occurs, the company will still be able to repay the loan. Although the firm will have a negative cash flow for the first three years, later, it starts to be profitable anyway.

## How to run

### 9.1 PX4

PX4 software is maintained by the git version system. It is needed to clone git repository by command:

git clone --recursive https://github.com/zejdajan/px4\_firmware.git

Simulation can be started by typing this command in the terminal:

make px4\_sitl gazebo\_fully\_actuated

However, it is possible to command the drone over the existing terminal. It is not user friendly. Command for takeoff is:

commander takeoff

A better way is to use the QGroundControl program. It allows controlling the drone by virtual joystick, which reminds real levers on [RC](#page-12-9) transmitters. Also, it offers buttons for automatic takeoff and landing.

#### 9.1.1 Building PX4 for Pixhawk

While building the PX4, I encountered a problem with memory. Pixhawk 4 has got only a limited size of memory. As I added another type of mixer and modified controllers, I increased the size of the PX4. It caused memory overflow, and I was getting building errors. For that reason, I removed unused mixers for a helicopter. As a result, the size of the PX4 image decreased, and the building was possible. Firmware is build by command:

```
make px4_fmu-v5_default
```
#### 9.2 ROS

[ROS](#page-12-0) software is maintained by the git version system and Gitman. It is needed to clone the git repository by command:

git clone https://github.com/zejdajan/simulation.git

Then the installation script can be executed by running a command in an installation folder:

./install.sh

Then simulation can be started by command:

```
cd simulation
cd example_tmux_scripts
cd fully_actuated
./start
```
On the first run it is needed to run these commands:

```
cd ˜/catkin_ws
source ./devel/setup.bash
```
Then it is needed to start publishing a message. It is performed by the command in another terminal:

```
rosrun beginner_tutorials talker.py
```
Then it is possible to verify that message is being sent by typing the command:

```
rostopic echo /uav1/mavros/setpoint_raw/local
```
Then two commands have to be executed in another terminal.

```
rosservice call /uav1/mavros/cmd/arming 1
rosservice call /uav1/mavros/set_mode 0 offboard
```
The first one arms the drone. It means that the drone gets permission to spin motors. The second command changes PX4 flight mode to off-board mode, which means that PX4 does not control the drone over manual control but over ROS. By this time, the drone should be moving to its desired position. If we want to change the drone's desired location, we must stop publishing the messages, modify desired values in a script file, and rerun this rosnode. If we want to exit the whole simulation, it is needed to stop publishing messages by rosnode. Then in the main terminal that shows flight information, all we need to do is to press:

```
Ctrl + a
k
```
## Conclusion

This thesis aimed to use the newest control system PX4. Its description is in chapter [3.](#page-28-0) Then re-implement older control software developed by [\[3\]](#page-72-7) into it.

All of the tasks were successfully completed as assigned:

I modeled a fully-actuated drone in the Gazebo simulator using PX4 in chapter [3.](#page-28-0)

I re-implemented an older incompatible solution of control algorithms and mixers of software for PX4 controlling a fully actuated drone and verified them in the Gazebo simulator in chapter [4.](#page-30-0)

I implemented an interface between PX4 and [ROS](#page-12-0) which allows control of the unmanned aerial vehicle through [ROS,](#page-12-0) described in chapter [5.](#page-38-0) It was verified that everything works in the simulation program Gazebo simulator.

I designed and successfully assembled the real fully-actuated drone in chapter [6.](#page-42-0) In Fusion 360, I designed custom holders of the drone parts. I 3D printed them on a Prusa 3D printer. I was able to mount additional equipment on the drone. After the successful assembly of the drone, I calibrated the drone and prepared the drone for the flight.

I demonstrated the flight of a fully actuated drone during the [MRS](#page-12-2) camp using zero tilt mode in a real experiment in chapter [7.](#page-48-0) Manoeuvres that are impossible for standard underactuated drone were shown. Flight logs also showed that the zero tilt mode of a fully-actuated drone is working. I prepared a how-to section that shows how to setup everything for possible future modifications.

I also created a business plan for a possible company foundation in chapter [8.](#page-58-0) Results showed that this is a good idea for investors.
## <span id="page-72-0"></span>Chapter 11

## References

- [1] P. Zheng, X. Tan, B. B. Kocer, E. Yang, and M. Kovac, "Tiltdrone: A fully-actuated tilting quadrotor platform," IEEE Robotics and Automation Letters, vol. 5, no. 4, pp. 6845–6852, 2020. doi: [10.1109/LRA.2020.3010460](https://doi.org/10.1109/LRA.2020.3010460).
- [2] S. Rajappa, M. Ryll, H. H. B¨ulthoff, and A. Franchi, "Modeling, control and design optimization for a fully-actuated hexarotor aerial vehicle with tilted propellers," in 2015 IEEE International Conference on Robotics and Automation (ICRA), 2015, pp. 4006-4013. DOI: 10.1109/ICRA. [2015.7139759](https://doi.org/10.1109/ICRA.2015.7139759).
- [3] A. Keipour, M. Mousaei, A. Ashley, and S. Scherer, "Integration of fully-actuated multirotors into real-world applications," pp. 1–8, in press.
- [4] T. Baca, M. Petrlik, M. Vrba, et al., "The MRS UAV System: Pushing the Frontiers of Reproducible Research, Real-world Deployment, and Education with Autonomous Unmanned Aerial Vehicles," Journal of Intelligent & Robotic Systems, vol. 102, no. 26, pp. 1–28, 1 May 2021.
- [5] "Bhphotovideo-photo of the drone." (2022), [Online]. Available: [https://www.bhphotovideo.](https://www.bhphotovideo.com/c/product/1018649-REG/dji_cp_pt_000083_phantom_2.html) [com/c/product/1018649-REG/dji](https://www.bhphotovideo.com/c/product/1018649-REG/dji_cp_pt_000083_phantom_2.html)\_cp\_pt\_000083\_phantom\_2.html.
- [6] G. Strimel, S. Bartholomew, and E. Kim, "Engaging children in engineering design through the world of quadcopters," *Children's Technology and Engineering Journal*, vol. 21, pp. 7–11, May 2017.
- [7] "Px4." (2022), [Online]. Available: <https://dev.px4.io/master/en/>.
- [8] "Pixhawk." (2022), [Online]. Available: [https://docs.px4.io/master/en/flight](https://docs.px4.io/master/en/flight_controller/pixhawk4.html) controller/ [pixhawk4.html](https://docs.px4.io/master/en/flight_controller/pixhawk4.html).
- [9] "Gazebo simulator." (2022), [Online]. Available: <https://gazebosim.org/home>.
- [10] "Airsim." (2022), [Online]. Available: <https://microsoft.github.io/AirSim/>.
- [11] "Px4 mixer module." (2022), [Online]. Available: [https://github.com/ctu-mrs/px4](https://github.com/ctu-mrs/px4_firmware/tree/1.11.2/src/lib/mixer) firmware/ [tree/1.11.2/src/lib/mixer](https://github.com/ctu-mrs/px4_firmware/tree/1.11.2/src/lib/mixer).
- [12] J. Velebil, Abstraktní a konkrétní lineární algebra. 2022.
- [13] "Ros." (2022), [Online]. Available: <http://wiki.ros.org/ROS/Tutorials>.
- [14] "Mavlink." (2022), [Online]. Available: <https://mavlink.io/en>.
- [15] "Mavlink messages." (2022), [Online]. Available: [https://mavlink.io/en/messages/common.](https://mavlink.io/en/messages/common.html) [html](https://mavlink.io/en/messages/common.html).
- [16] "Mavros." (2022), [Online]. Available: [http://docs.ros.org/en/api/mavros](http://docs.ros.org/en/api/mavros_msgs/html/msg/PositionTarget.html) msgs/html/msg/ [PositionTarget.html](http://docs.ros.org/en/api/mavros_msgs/html/msg/PositionTarget.html).
- [17] "Px4 flight review." (2022), [Online]. Available: <https://review.px4.io/upload>.
- [18] "Alza." (2022), [Online]. Available: <https://www.alza.cz/>.